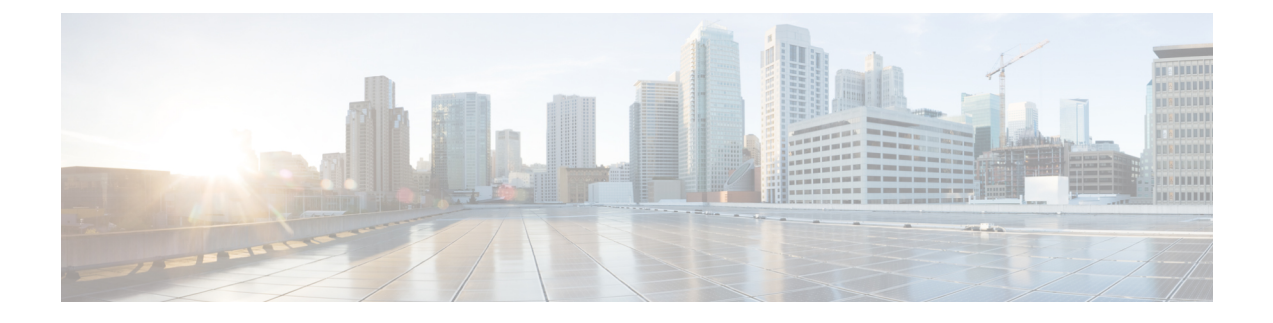

# **Cisco Unity Connection** 전화 메뉴 및 음성 명령

- 전화 메뉴 및 음성 명령 정보 표, 1 페이지
- 표준형 대화의 전화 메뉴, 1 페이지
- 클래식 대화의 전화 메뉴, 6 페이지
- 선택형 대화 1에 대한 전화 메뉴, 11 페이지
- 대체 키패드 매핑 N에 대한 전화 메뉴, 15 페이지
- 대체 키패드 매핑 X에 대한 전화 메뉴, 18 페이지
- 대체 키패드 매핑 S에 대한 전화 메뉴, 20 페이지
- 음성 명령, 23 페이지
- 비디오 메시지 및 전화기 메뉴, 29 페이지

#### 전화 메뉴 및 음성 명령 정보 표

아래의 표에서는 여러 버전의 Cisco Unity Connection 대화에서 전화로 메시지 및 기본 설정을 관리하 는 데 자주 사용하는 메뉴, 바로 가기 및 음성 명령을 소개합니다.

현재 사용하도록 설정된 대화 버전은 Connection 관리자에게 문의하십시오.

### 표준형 대화의 전화 메뉴

- 주 메뉴 및 바로 가기(표준형 대화), 1 페이지
- 메시지 보내기 메뉴 및 바로 가기(표준형 대화), 3 페이지
- 메시지 청취 중 사용할 수 있는 메뉴 및 바로 가기(표준형 대화), 3 페이지
- 메시지 청취 후 사용할 수 있는 메뉴 및 바로 가기(표준형 대화), 5 페이지
- 녹음 메뉴(표준형 대화), 6 페이지

주 메뉴 및 바로 가기**(**표준형 대화**)** 개정판 *2010*년 *11*월 *16*일

주 메뉴를 청취하는 동안 다음을 누릅니다.

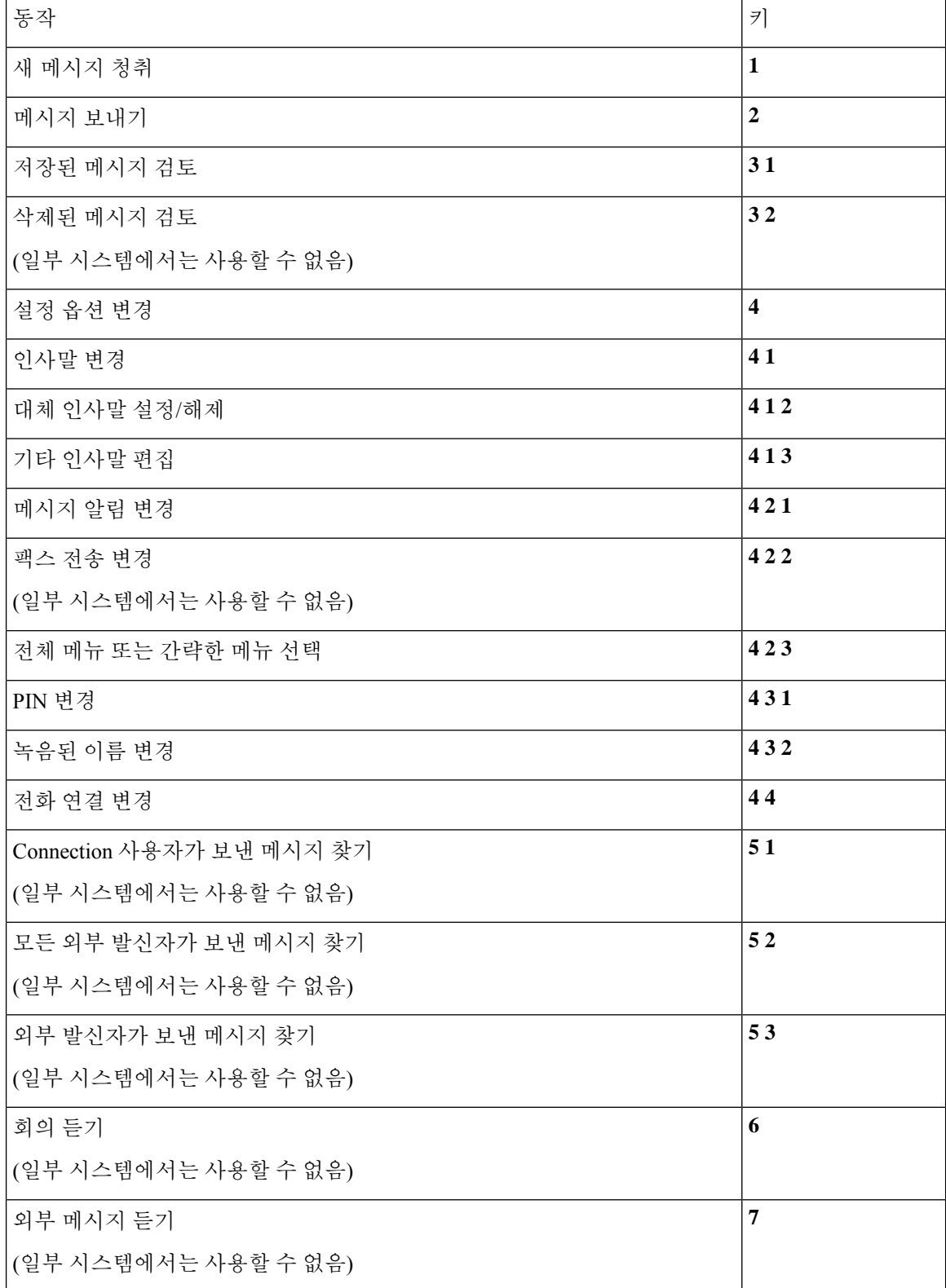

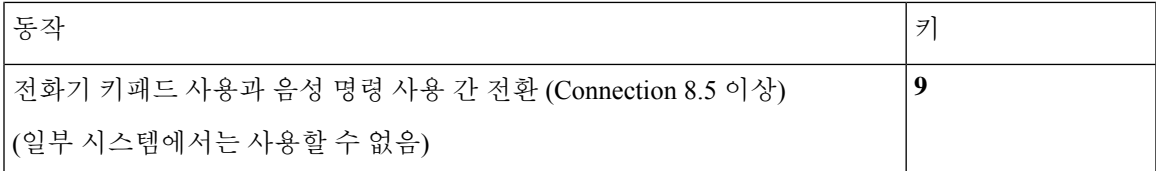

메시지 보내기 메뉴 및 바로 가기**(**표준형 대화**)**

메시지를 녹음하고 주소를 지정한 후 다음을 누릅니다.

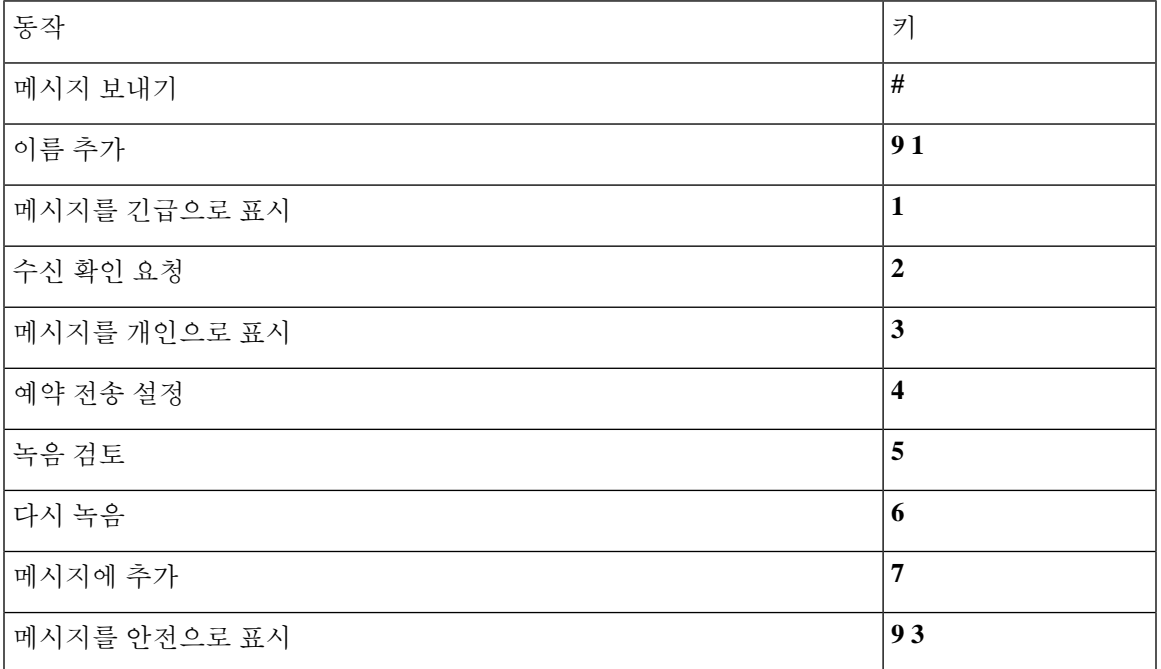

메시지 청취 중 사용할 수 있는 메뉴 및 바로 가기**(**표준형 대화**)**

메시지를 청취하는 동안 다음을 누릅니다.

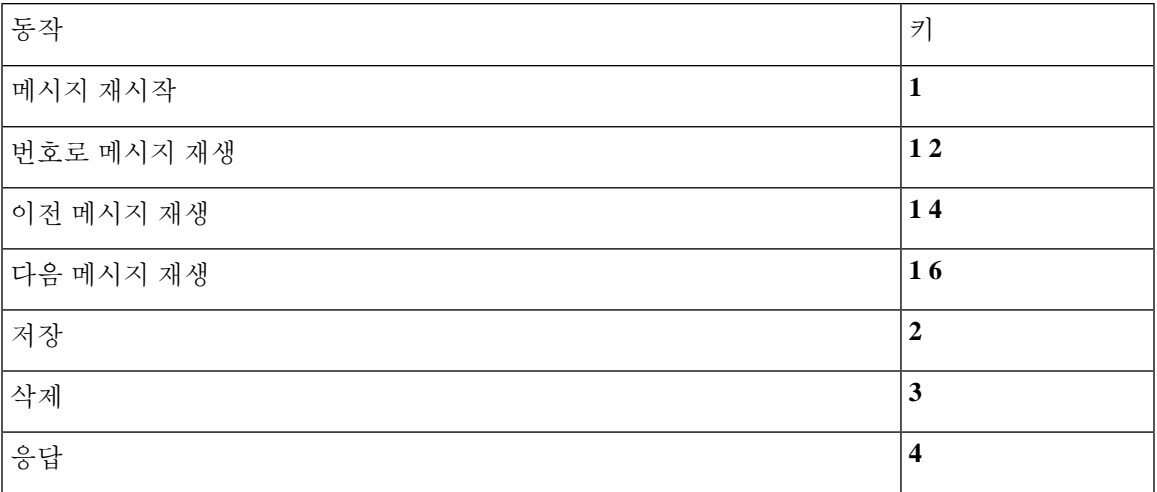

r

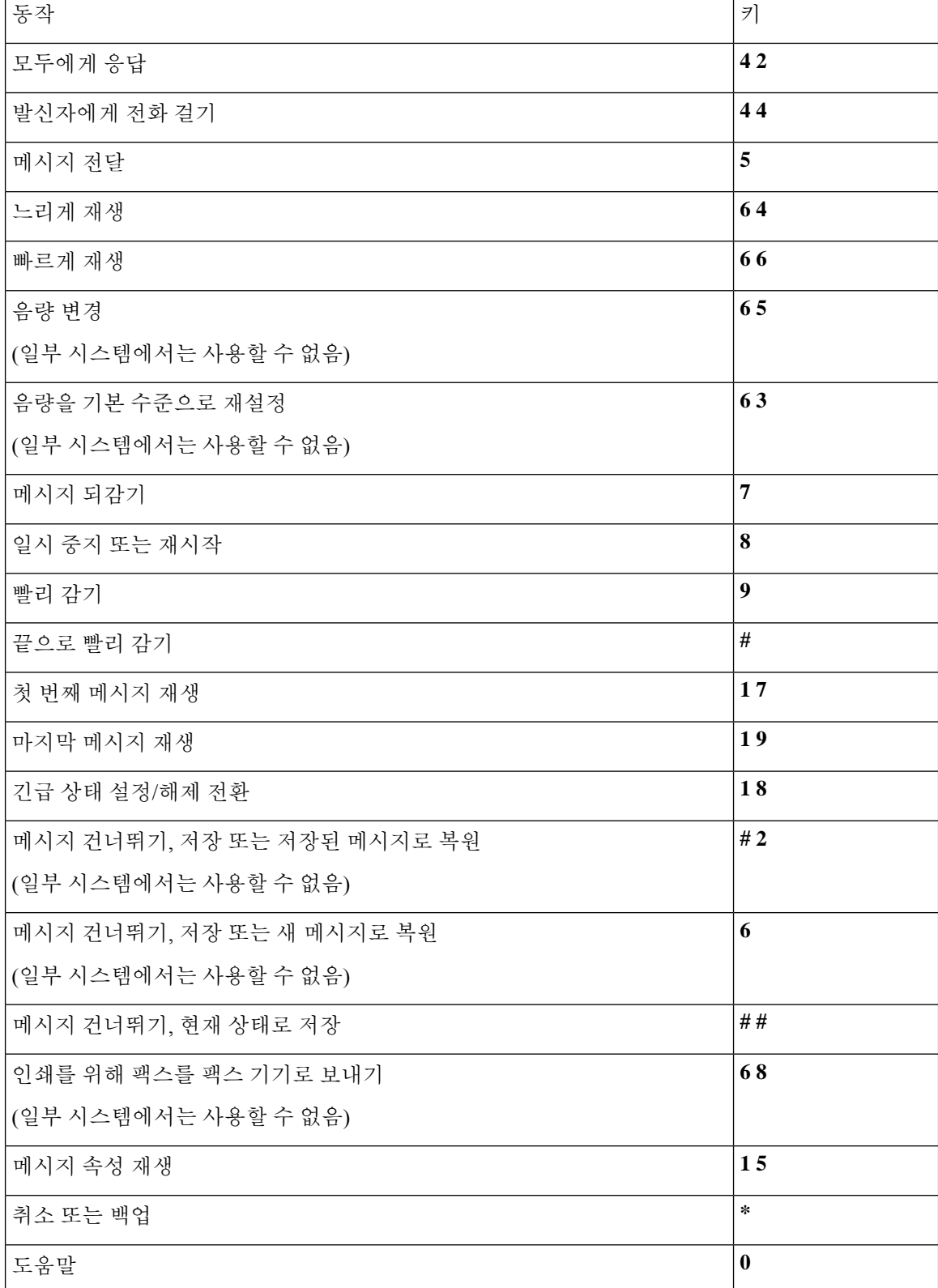

메시지 청취 후 사용할 수 있는 메뉴 및 바로 가기**(**표준형 대화**)**

메시지 청취 후 다음을 누릅니다.

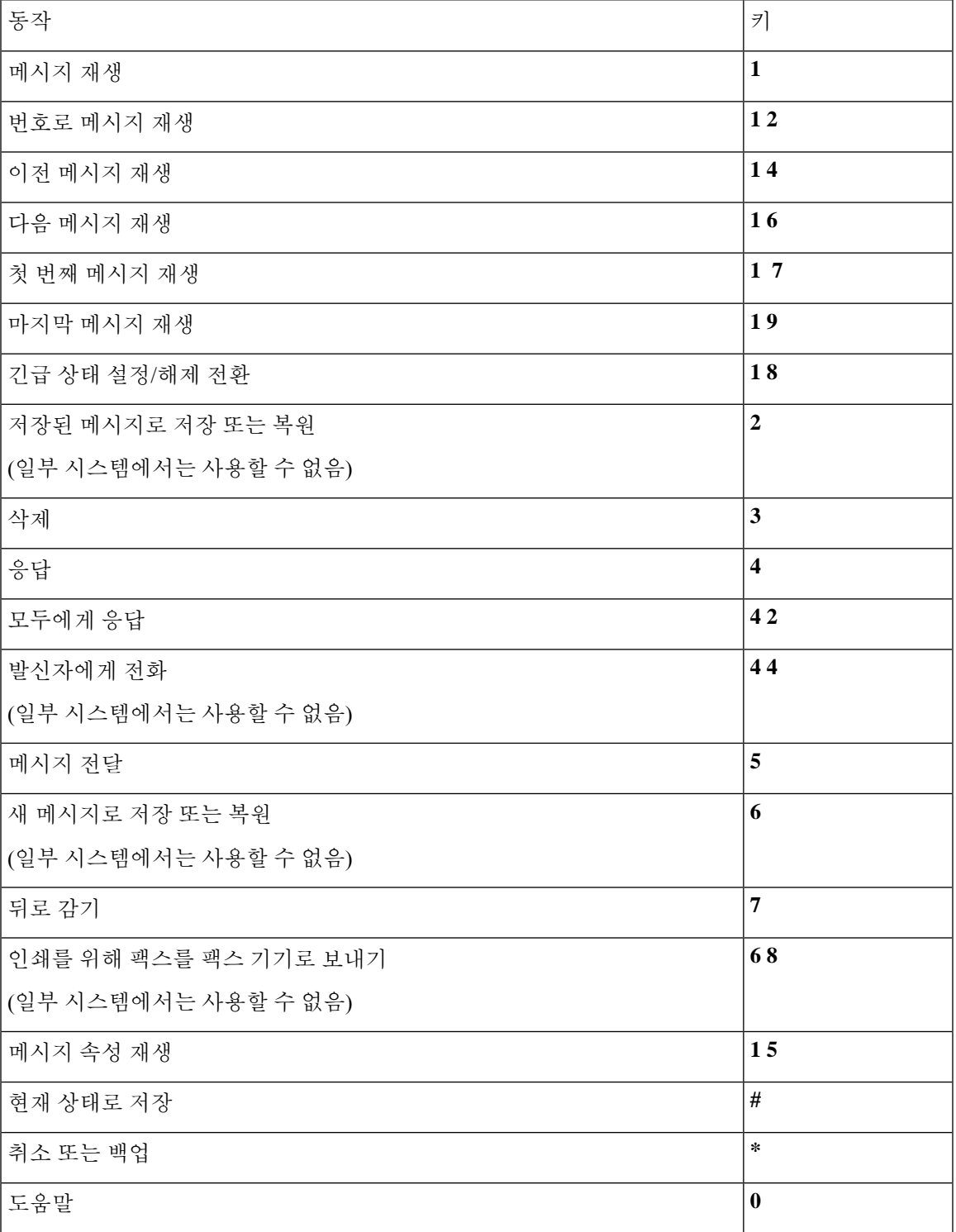

녹음 메뉴**(**표준형 대화**)**

메시지, 이름 또는 인사말을 녹음할 때 다음 키를 사용합니다.

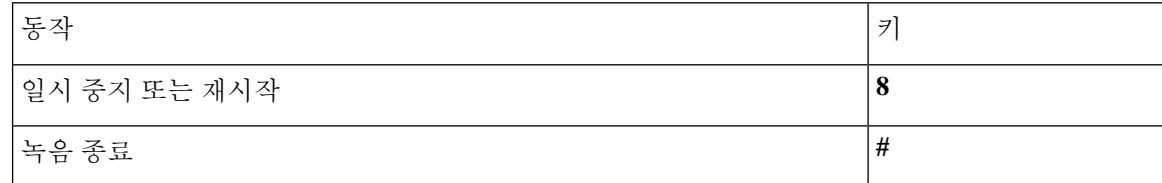

### 클래식 대화의 전화 메뉴

- 주 메뉴 및 바로 가기(클래식 대화), 6 페이지
- 메시지 보내기 메뉴 및 바로 가기(클래식 대화), 7 페이지
- 메시지 청취 중 사용할 수 있는 메뉴 및 바로 가기(클래식 대화), 8 페이지
- 메시지 청취 후 사용할 수 있는 메뉴 및 바로 가기(클래식 대화), 10 페이지
- 녹음 메뉴(클래식 대화), 11 페이지

주 메뉴 및 바로 가기**(**클래식 대화**)**

개정판 *2010*년 *11*월 *16*일

주 메뉴를 청취하는 동안 다음을 누릅니다.

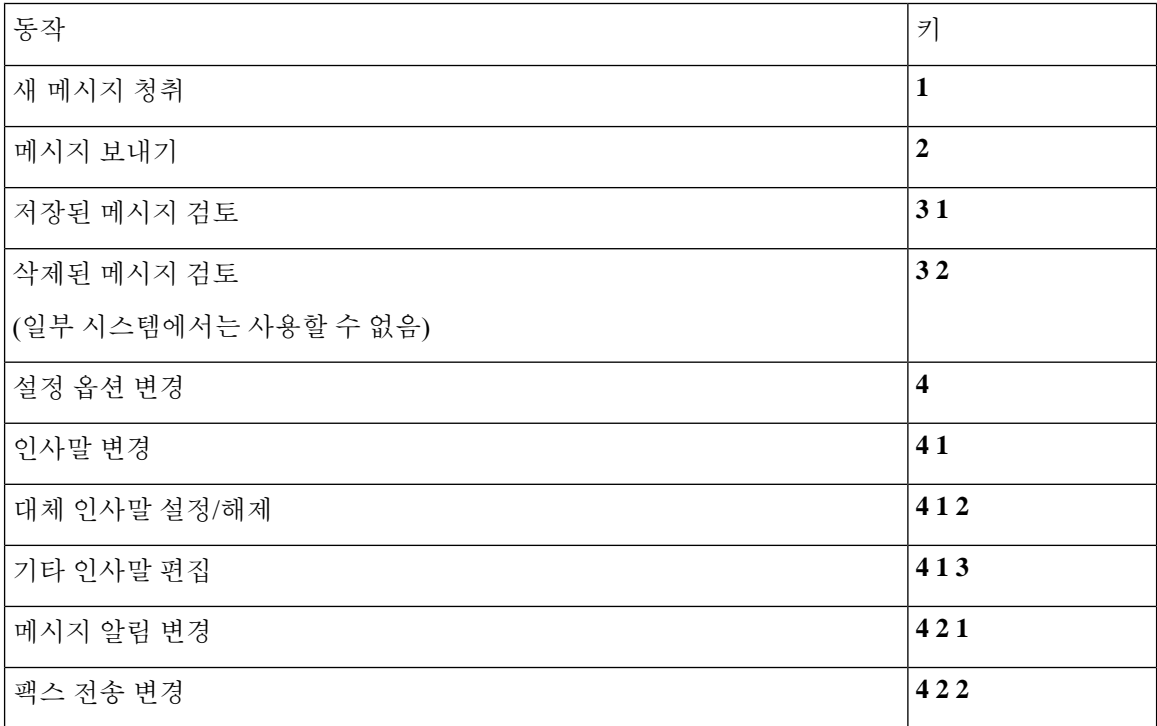

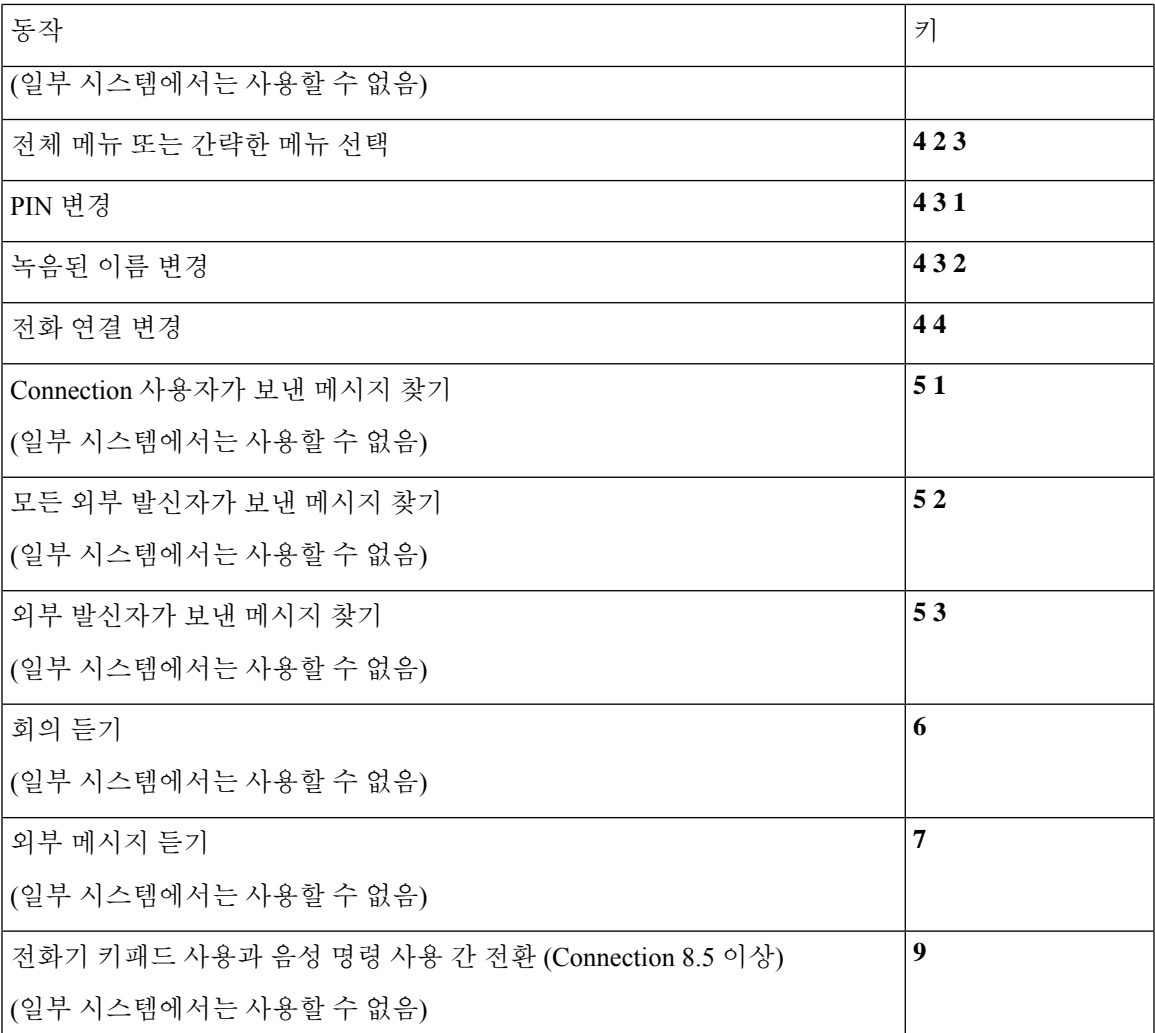

메시지 보내기 메뉴 및 바로 가기**(**클래식 대화**)**

메시지를 녹음하고 주소를 지정한 후 다음을 누릅니다.

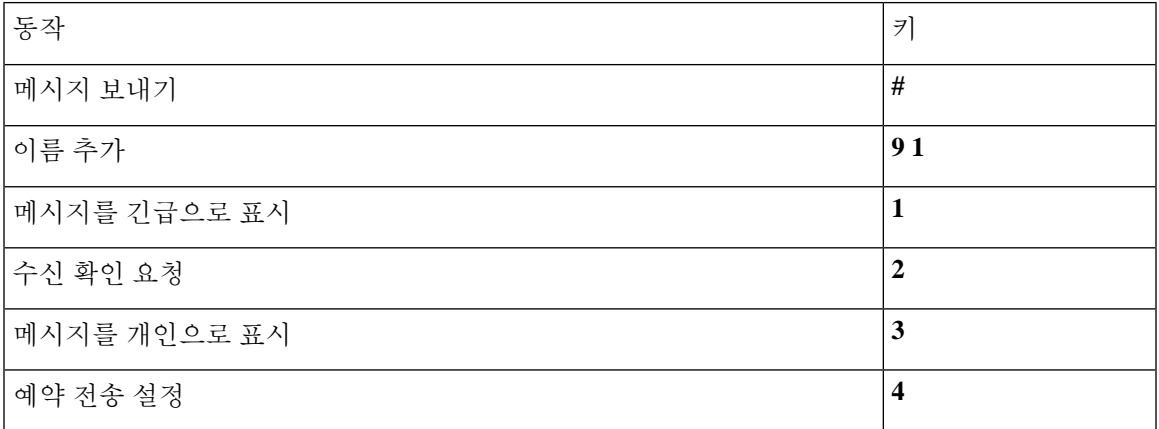

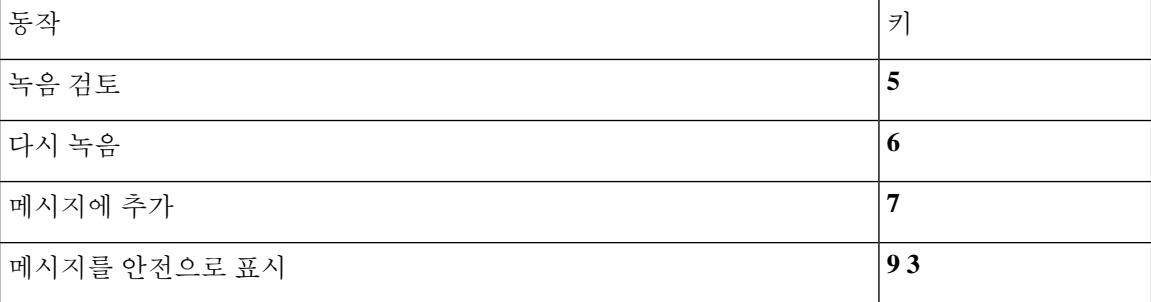

메시지 청취 중 사용할 수 있는 메뉴 및 바로 가기**(**클래식 대화**)**

메시지를 청취하는 동안 다음을 누릅니다.

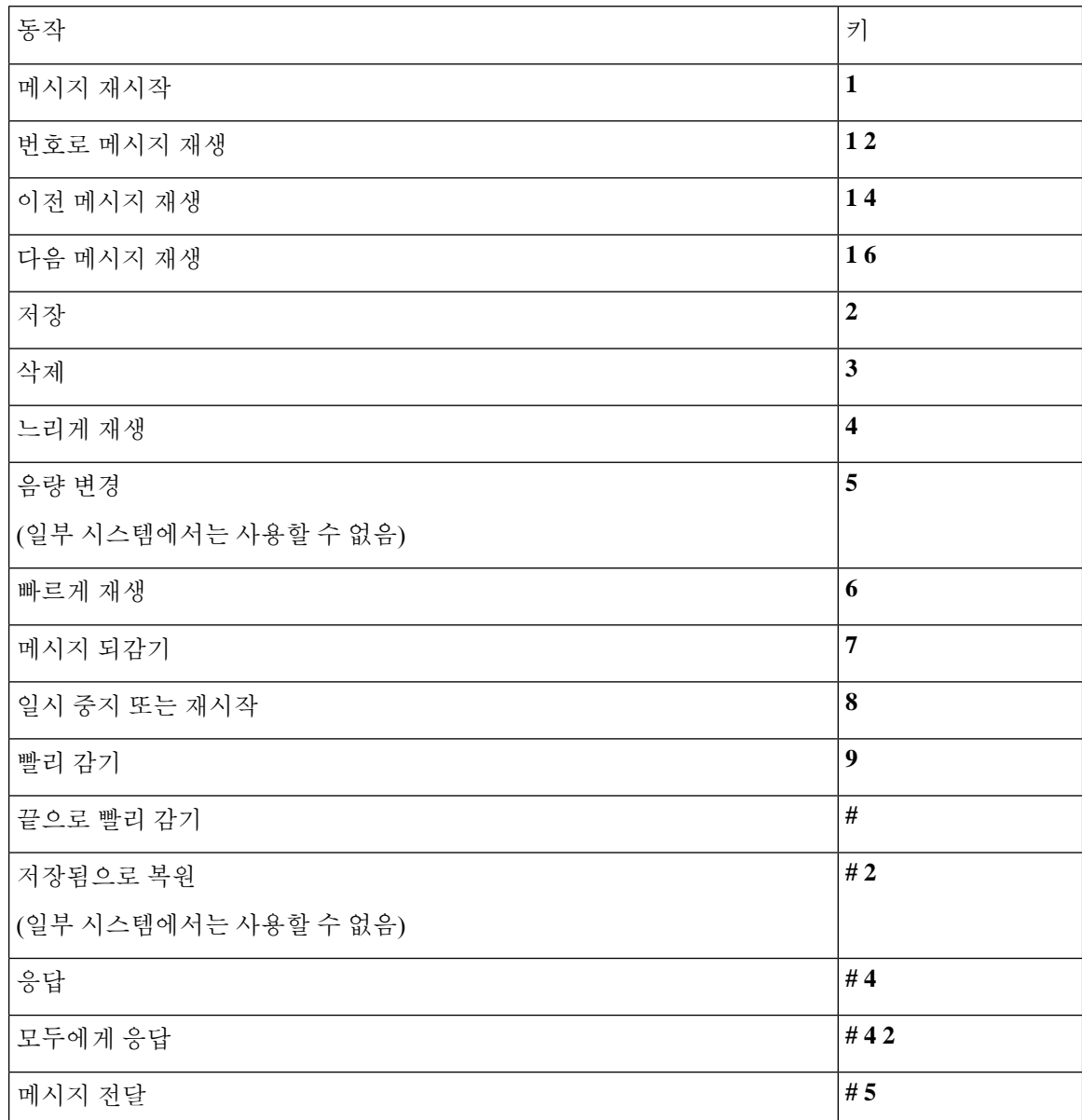

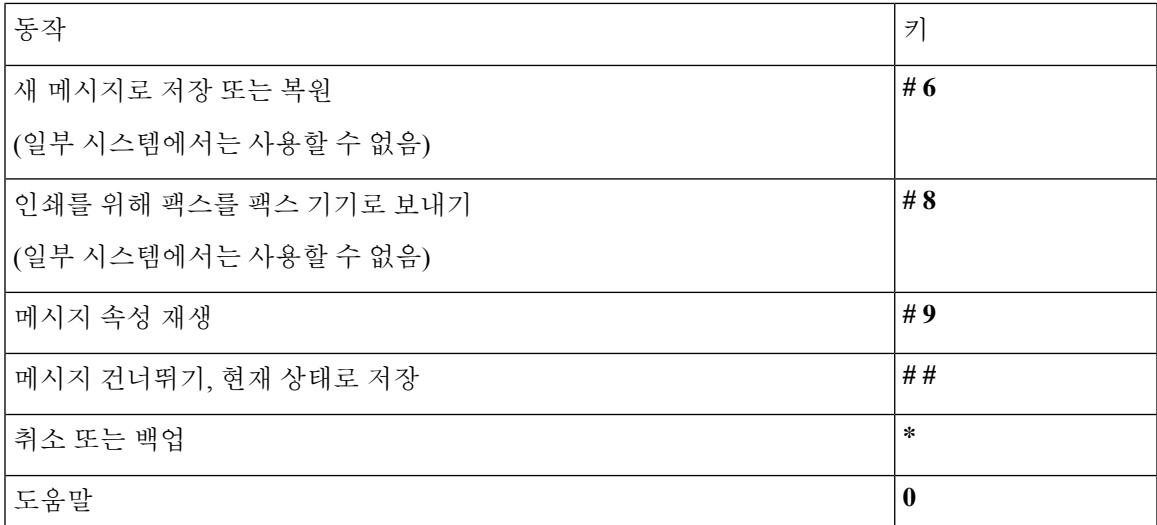

비디오 메시지의 경우 다음 메시지가 표시됩니다.

메시지 청취 중 사용할 수 있는 메뉴 및 바로 가기**(**클래식 대화**)**

메시지를 청취하는 동안 다음을 누릅니다.

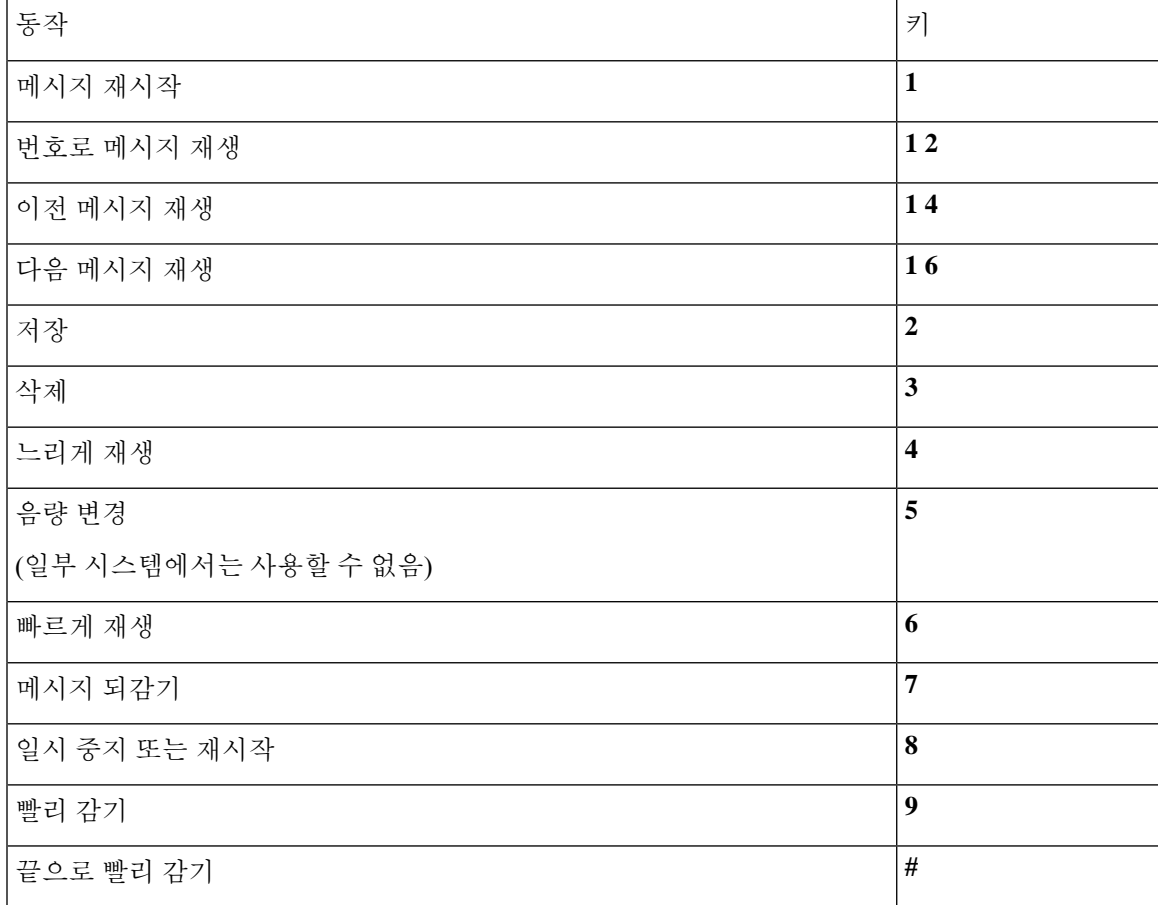

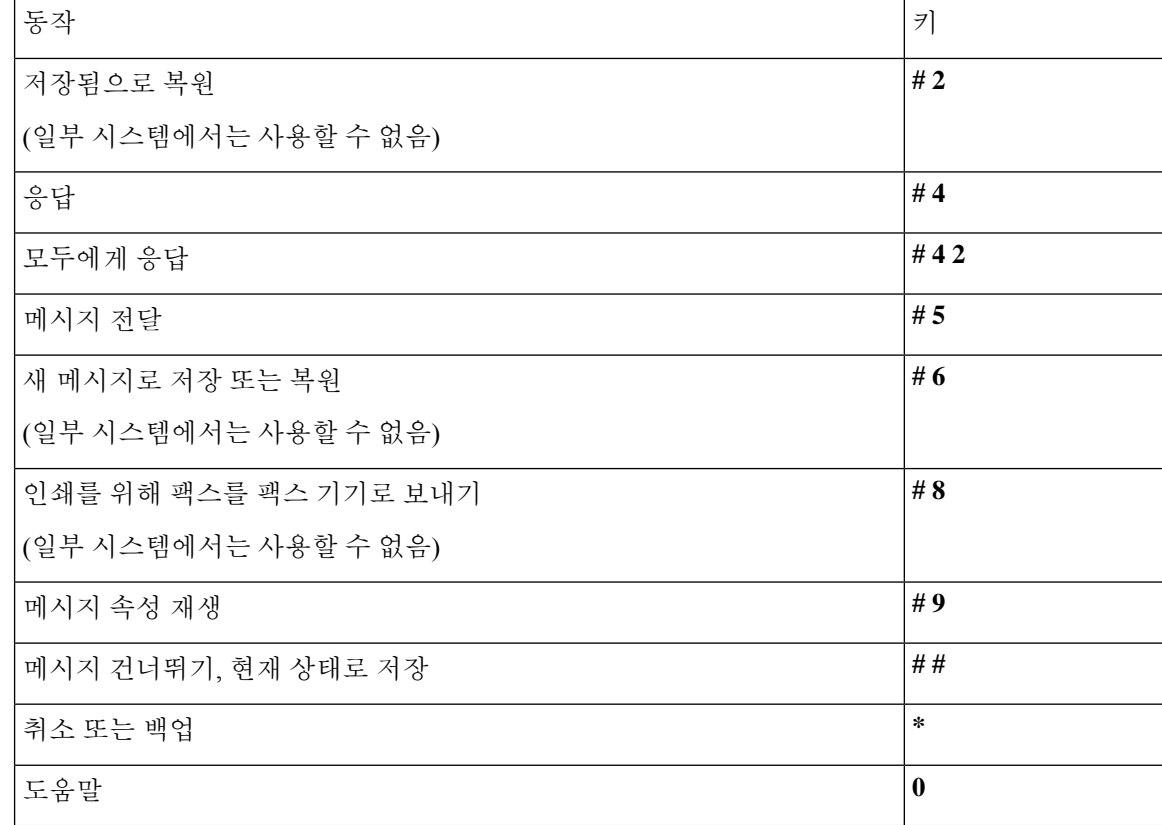

#### 메시지 청취 후 사용할 수 있는 메뉴 및 바로 가기**(**클래식 대화**)**

#### 메시지 청취 후 다음을 누릅니다.

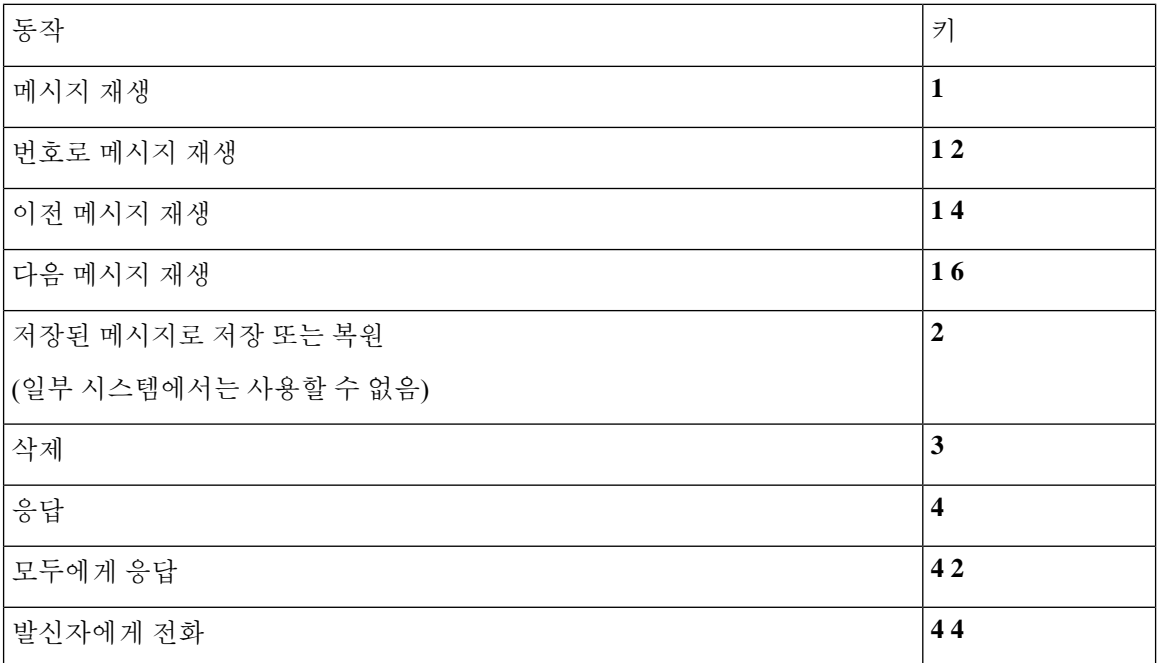

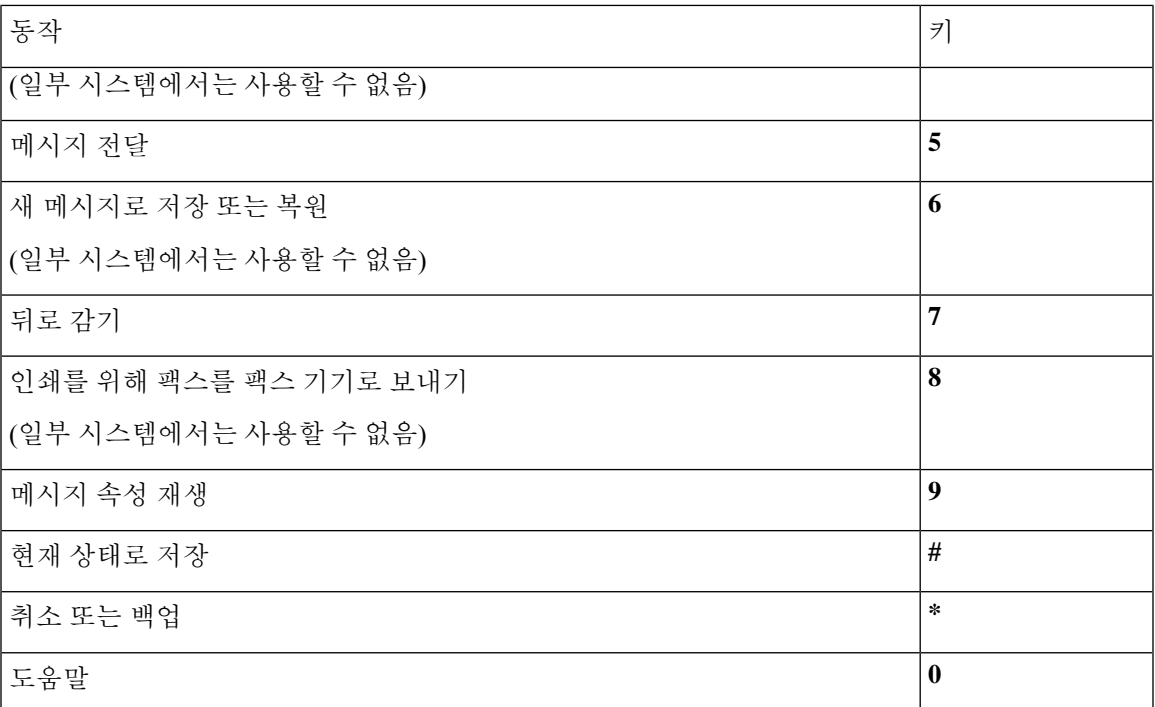

#### 녹음 메뉴**(**클래식 대화**)**

메시지, 이름 또는 인사말을 녹음할 때 다음 키를 사용합니다.

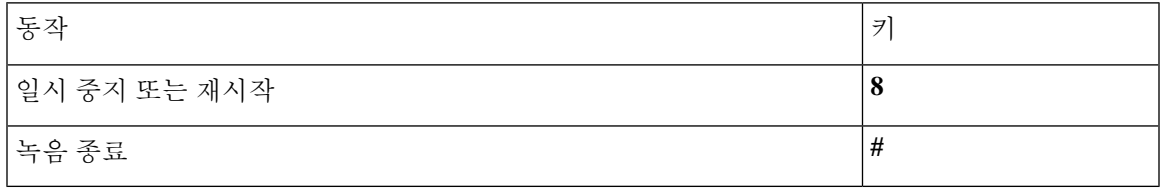

### 선택형 대화 **1**에 대한 전화 메뉴

- 주 메뉴 및 바로 가기(선택형 대화 1), 11 페이지
- 메시지 보내기 메뉴 및 바로 가기(선택형 대화 1), 13 페이지
- 메시지 청취 중 사용할 수 있는 메뉴 및 바로 가기(선택형 대화 1), 13 페이지
- 
- 메시지 청취 후 사용할 수 있는 메뉴 및 바로 가기(선택형 대화 1), 14 페이지
- 녹음 메뉴(선택형 대화 1), 15 페이지

주 메뉴 및 바로 가기**(**선택형 대화 **1)** 개정판 *2010*년 *11*월 *16*일 주 메뉴를 청취하는 동안 다음을 누릅니다.

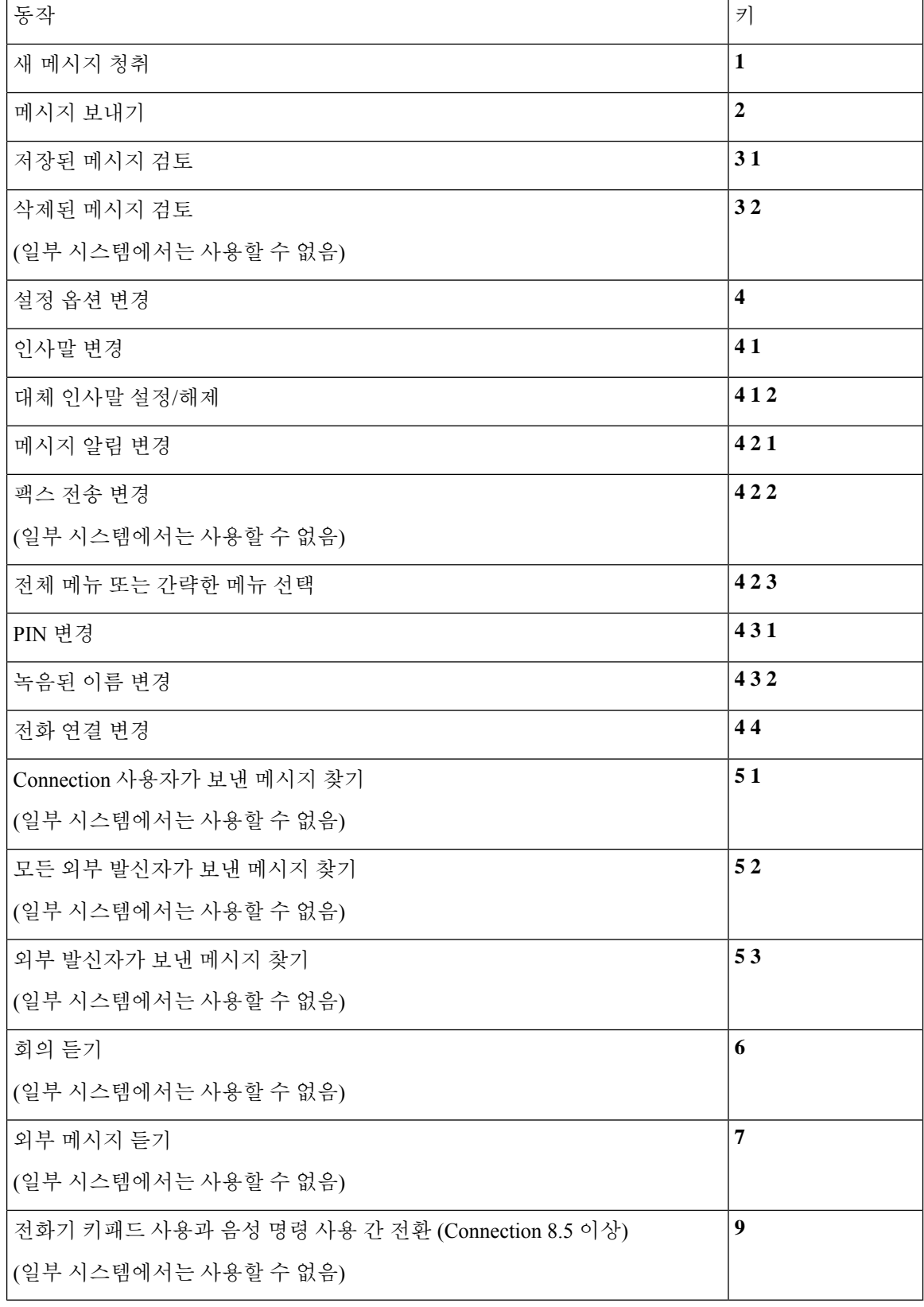

메시지 보내기 메뉴 및 바로 가기**(**선택형 대화 **1)**

메시지를 녹음하고 주소를 지정한 후 다음을 누릅니다.

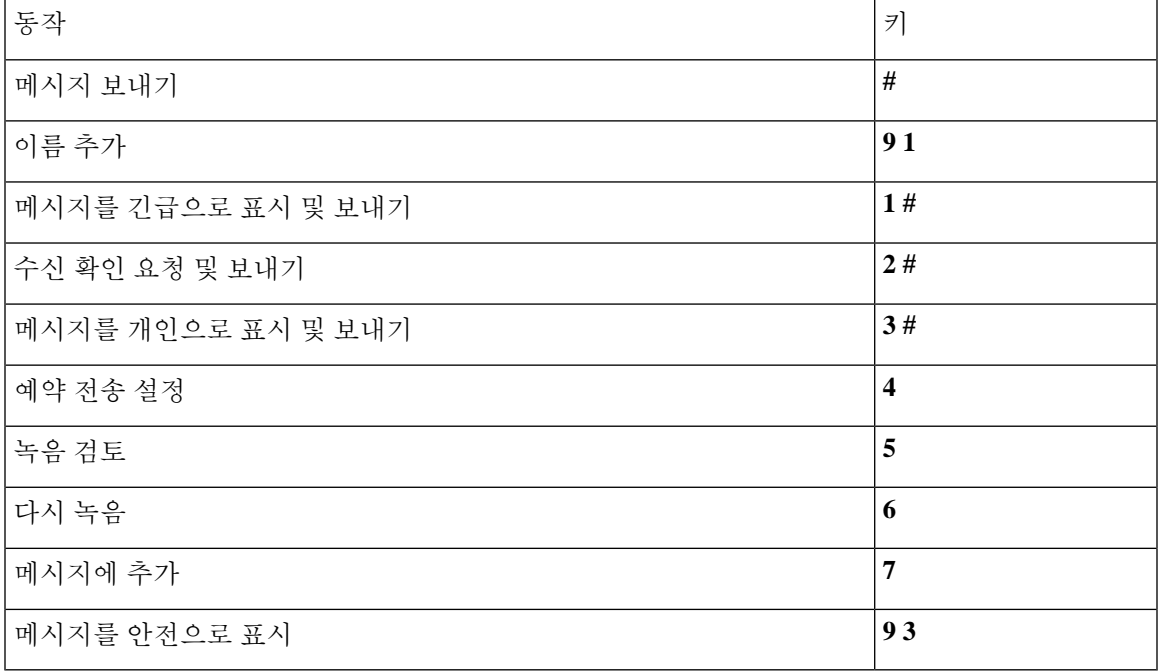

메시지 청취 중 사용할 수 있는 메뉴 및 바로 가기**(**선택형 대화 **1)**

메시지를 청취하는 동안 다음을 누릅니다.

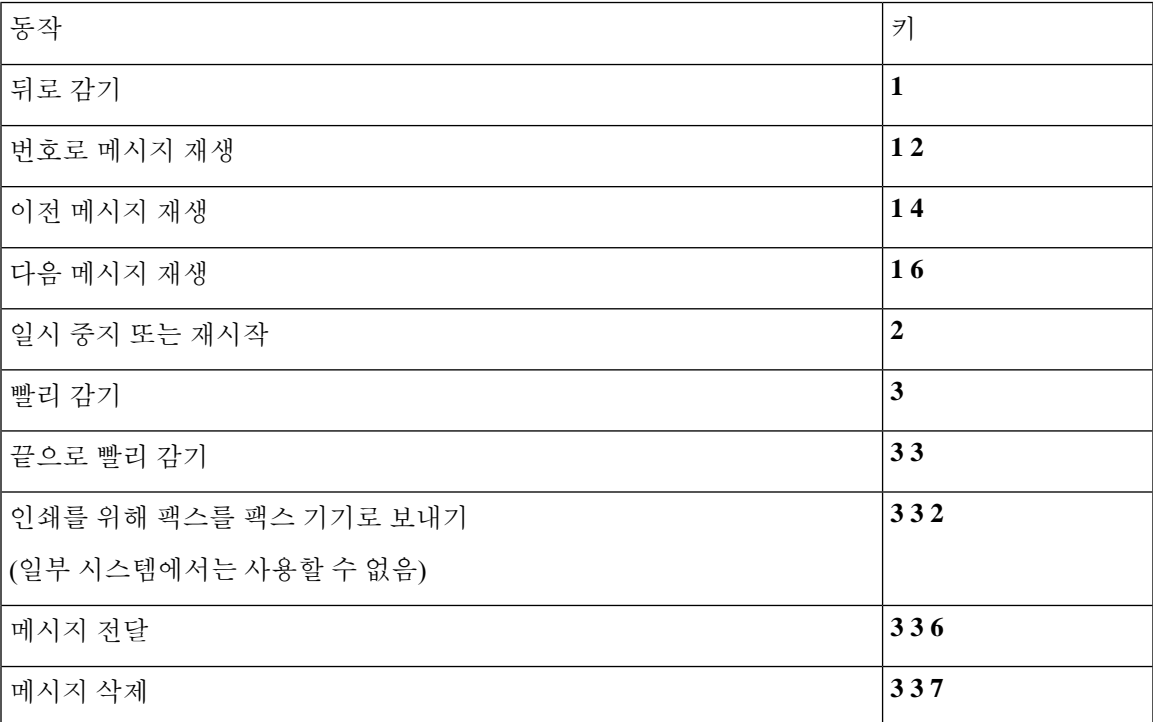

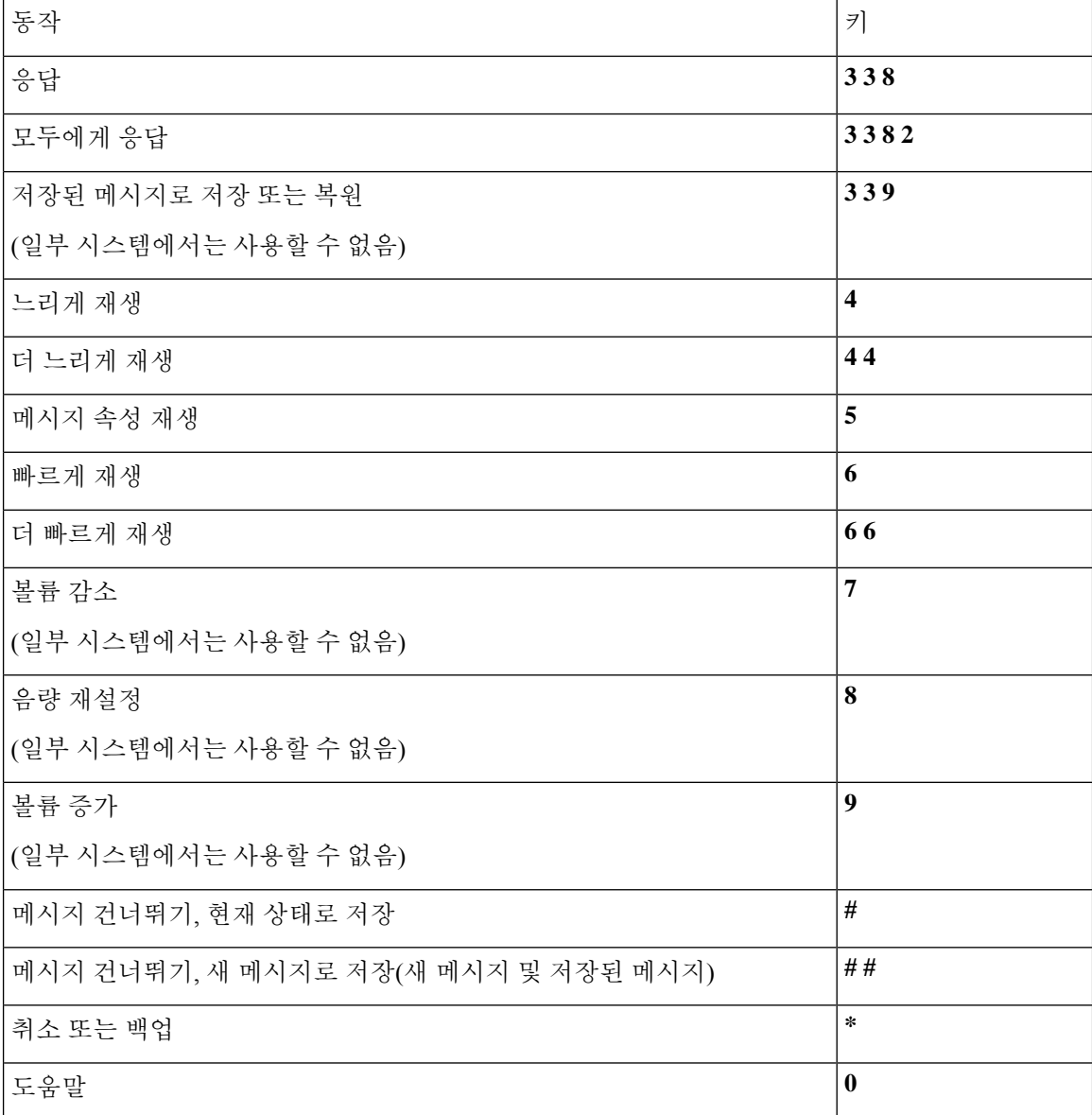

메시지 청취 후 사용할 수 있는 메뉴 및 바로 가기**(**선택형 대화 **1)** 메시지 청취 후 다음을 누릅니다.

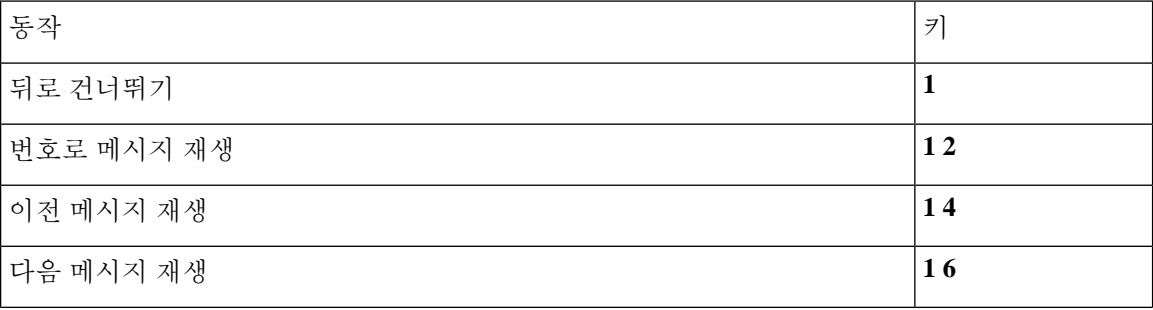

• 메시지 청취 중 사용할 수 있는 메뉴 및 바로 가기(대체 키패드 매핑 N), 16 페이지

• 주 메뉴 및 바로 가기(대체 키패드 매핑 N), 16 페이지

# 대체 키패드 매핑 **N**에 대한 전화 메뉴

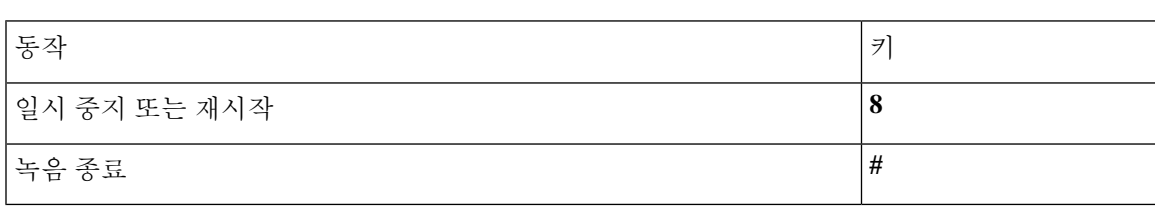

메시지, 이름 또는 인사말을 녹음할 때 다음 키를 사용합니다.

녹음 메뉴**(**선택형 대화 **1)**

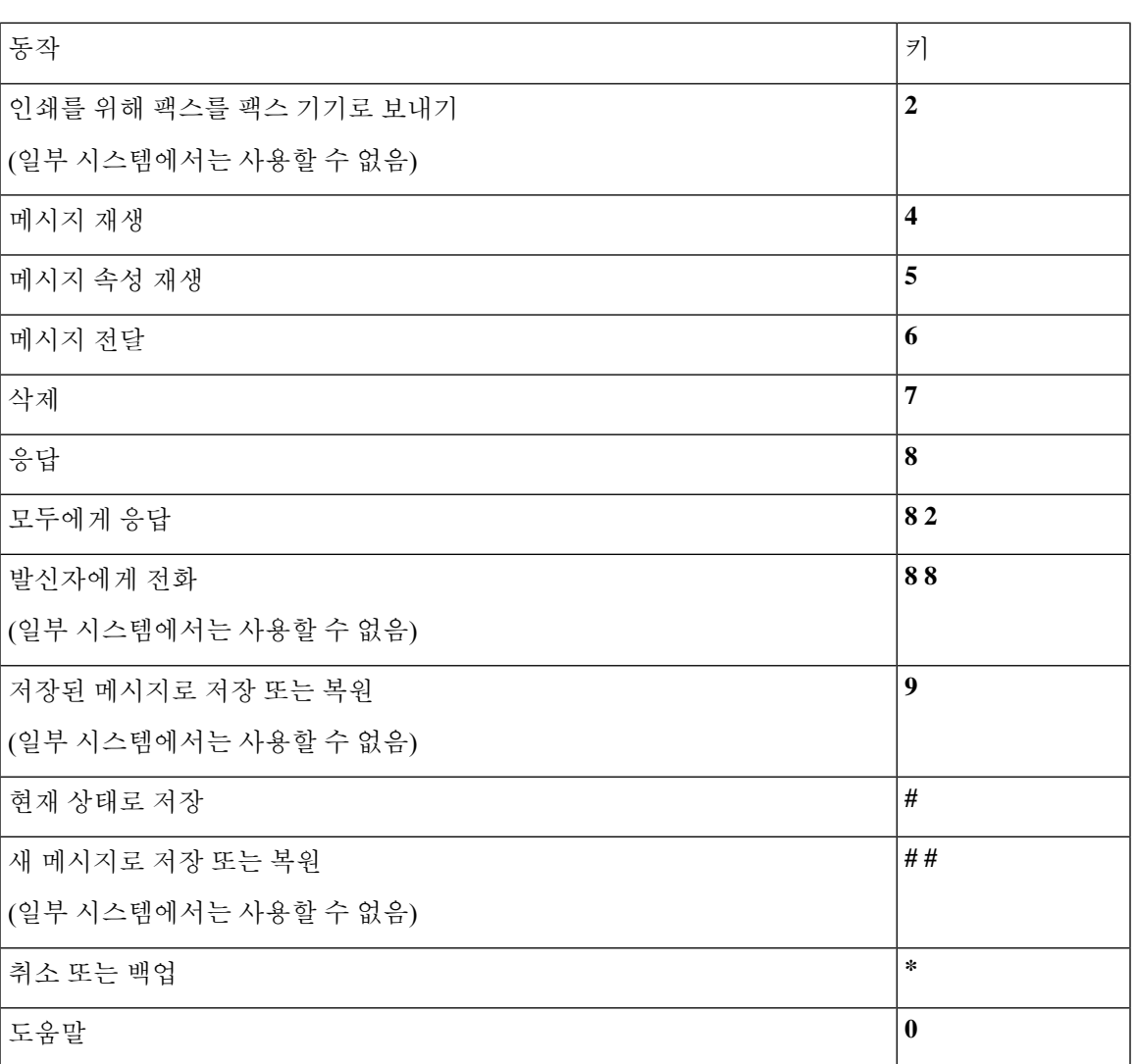

• 메시지 청취 후 사용할 수 있는 메뉴 및 바로 가기(대체 키패드 매핑 N), 17 페이지

• 녹음 메뉴(대체 키패드 매핑 N), 18 페이지

주 메뉴 및 바로 가기**(**대체 키패드 매핑 **N)**

개정판 *2010*년 *11*월 *16*일

주 메뉴를 청취하는 동안 다음을 누릅니다.

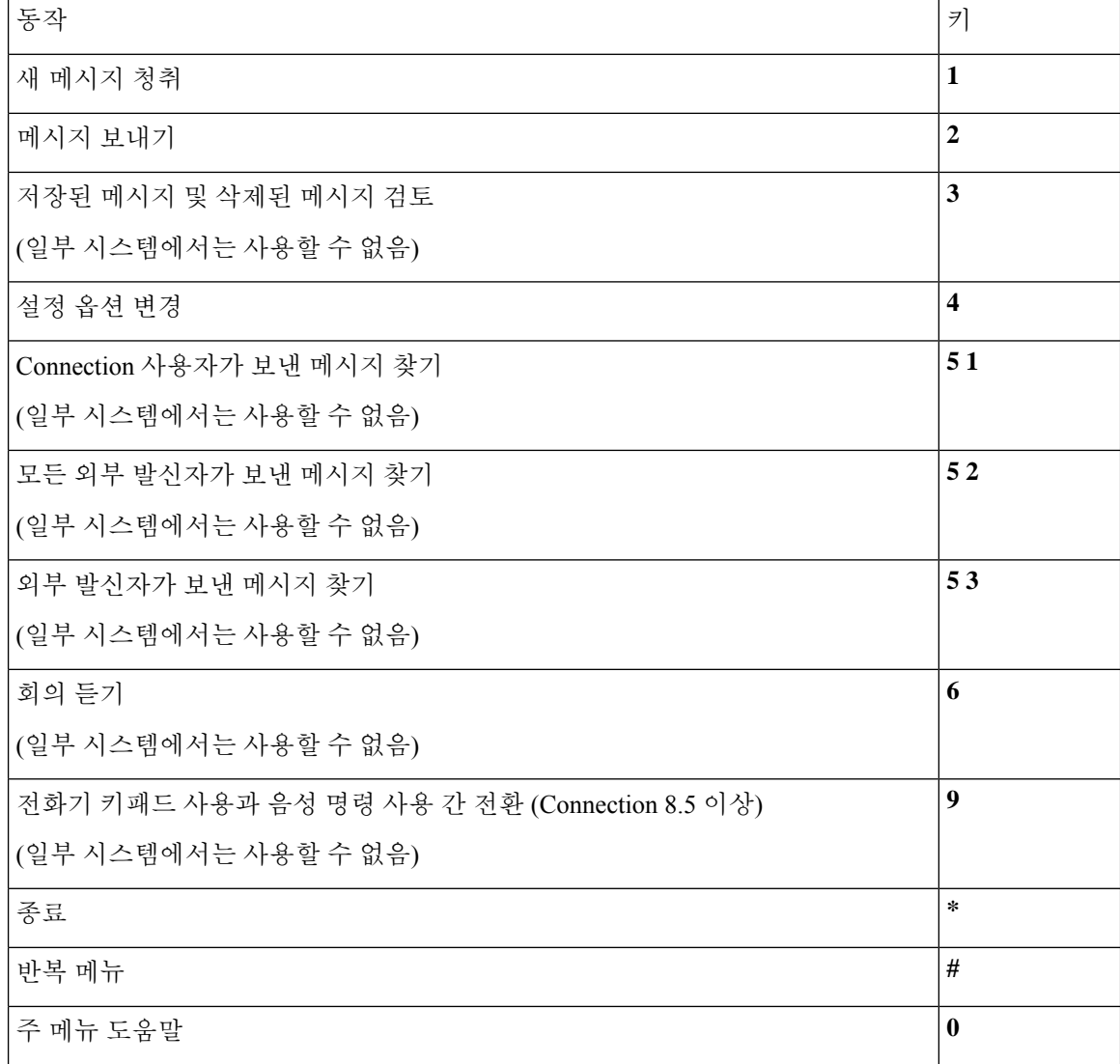

메시지 청취 중 사용할 수 있는 메뉴 및 바로 가기**(**대체 키패드 매핑 **N)** 메시지를 청취하는 동안 다음을 누릅니다.

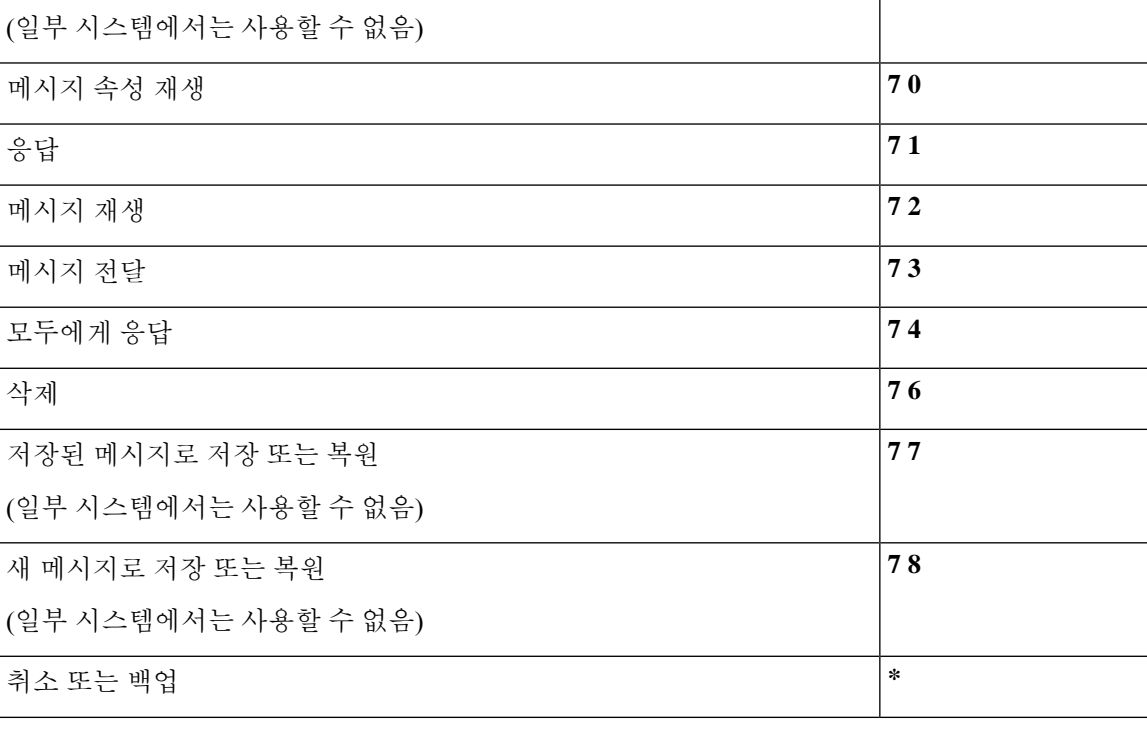

메시지 청취 후 다음을 누릅니다.

메시지 청취 후 사용할 수 있는 메뉴 및 바로 가기**(**대체 키패드 매핑 **N)**

동작 - 그 기대 - 그 기대 - 그 기대 - 그 기대 - 그 기대 - 그 기대 - 그 기대 - 그 기대 - 그 기대 - 그 기대 - 그 기대 - 그 기대 - 그 기대 - 그 기

뒤로 감기 **4**

현재 상태로 저장 **6**

발신자에게 전화 **9**

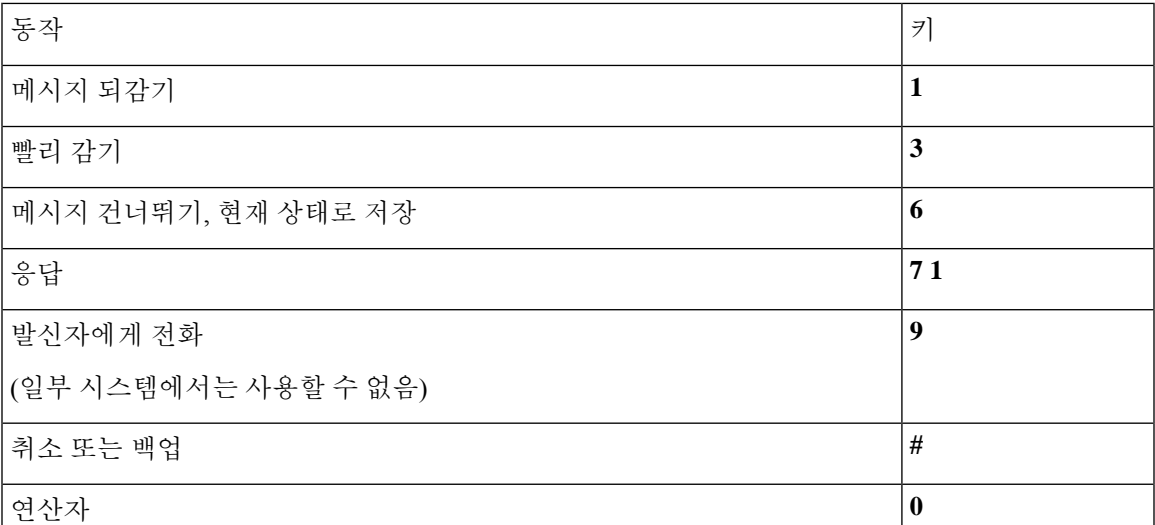

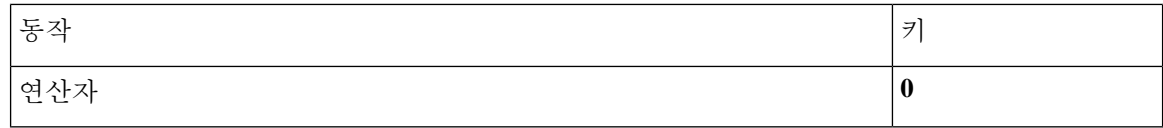

녹음 메뉴**(**대체 키패드 매핑 **N)**

메시지, 이름 또는 인사말을 녹음할 때 다음 키를 사용합니다.

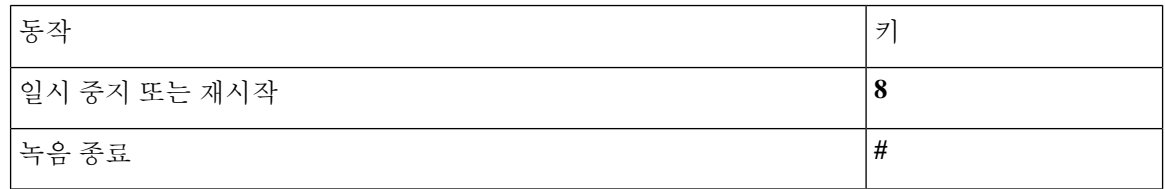

## 대체 키패드 매핑 **X**에 대한 전화 메뉴

- 주 메뉴 및 바로 가기(대체 키패드 매핑 X), 18 페이지
- 메시지 청취 중 사용할 수 있는 메뉴 및 바로 가기(대체 키패드 매핑 X), 19 페이지
- 메시지 청취 후 사용할 수 있는 메뉴 및 바로 가기(대체 키패드 매핑 X), 19 페이지
- 녹음 메뉴(대체 키패드 매핑 X), 20 페이지

주 메뉴 및 바로 가기**(**대체 키패드 매핑 **X)**

개정판 *2010*년 *11*월 *16*일

주 메뉴를 청취하는 동안 다음을 누릅니다.

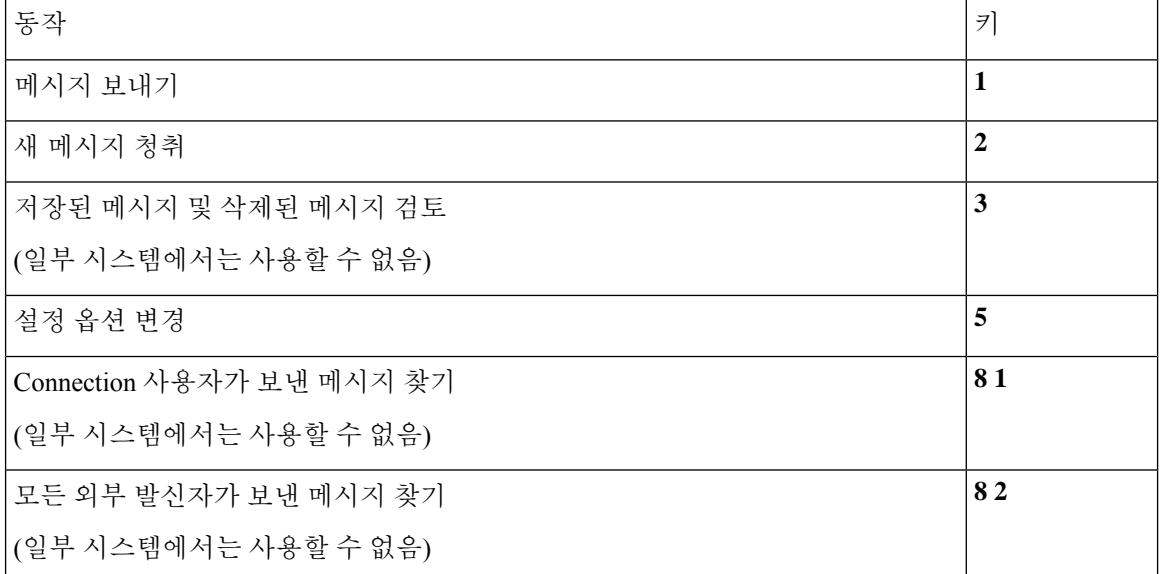

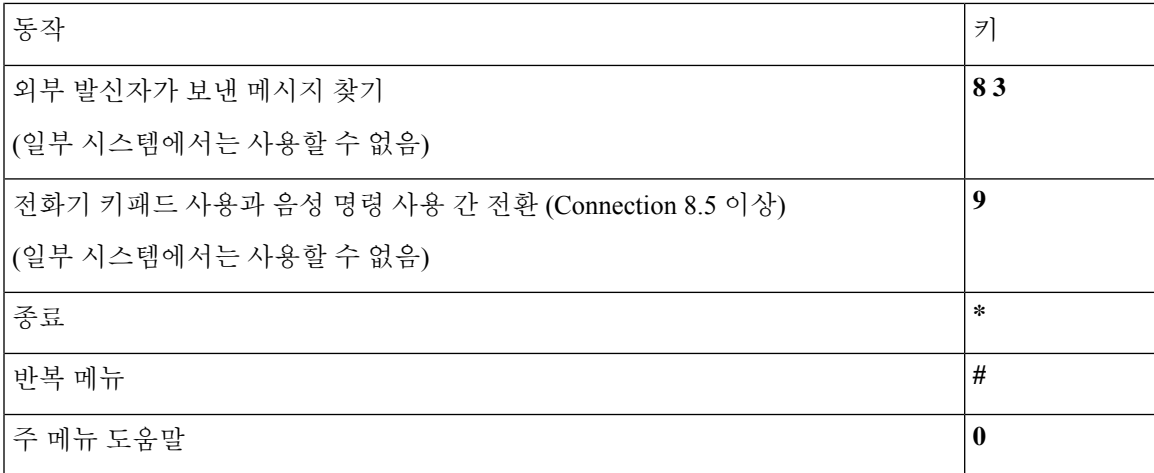

메시지 청취 중 사용할 수 있는 메뉴 및 바로 가기**(**대체 키패드 매핑 **X)**

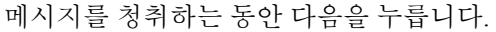

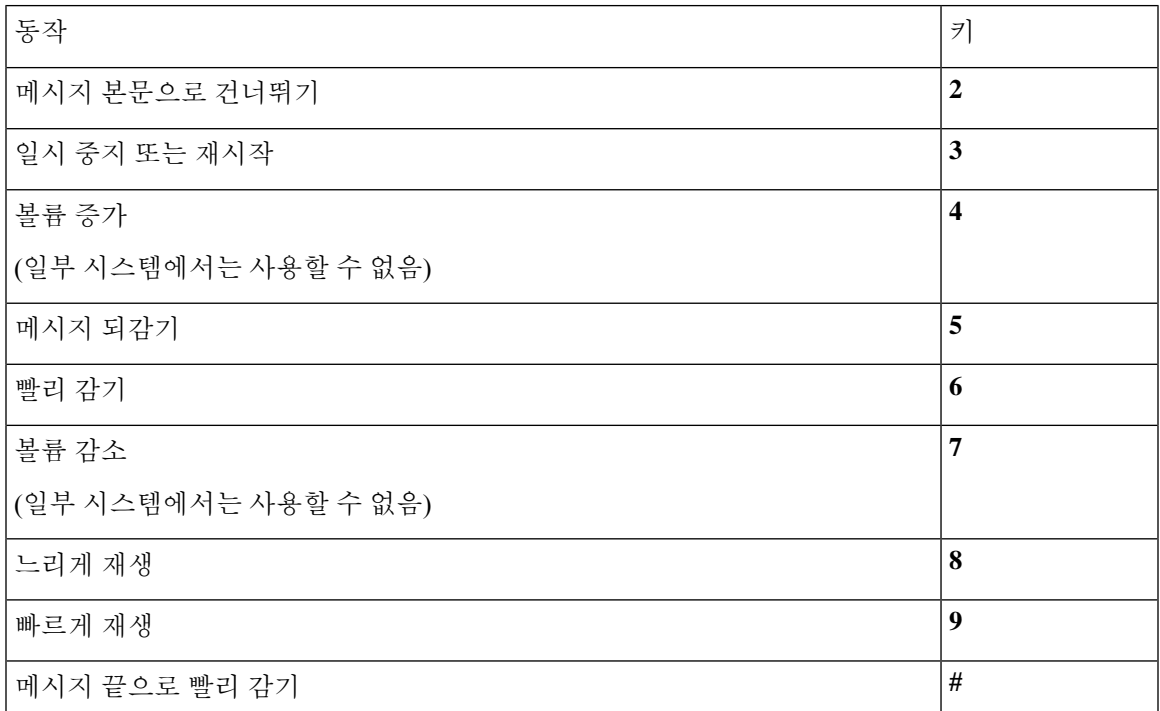

메시지 청취 후 사용할 수 있는 메뉴 및 바로 가기**(**대체 키패드 매핑 **X)**

메시지 청취 후 다음을 누릅니다.

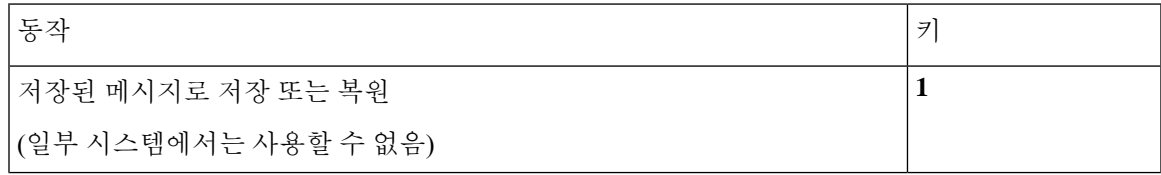

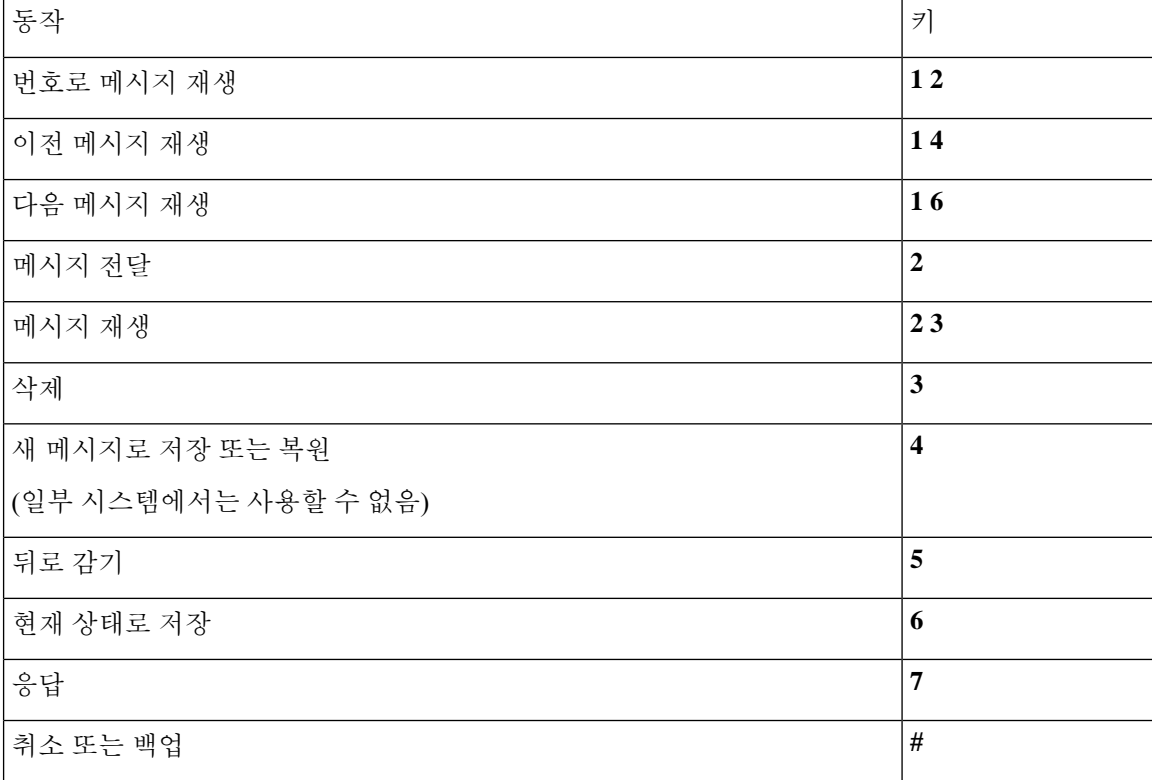

#### 녹음 메뉴**(**대체 키패드 매핑 **X)**

메시지, 이름 또는 인사말을 녹음할 때 다음 키를 사용합니다.

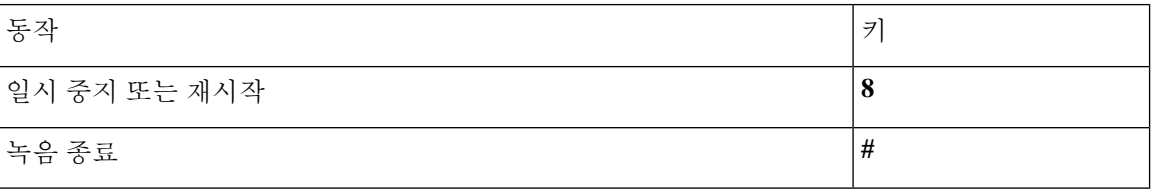

## 대체 키패드 매핑 **S**에 대한 전화 메뉴

- 주 메뉴 및 바로 가기(대체 키패드 매핑 S), 20 페이지
- 메시지 청취 중 사용할 수 있는 메뉴 및 바로 가기(대체 키패드 매핑 S), 21 페이지
- 메시지 청취 후 사용할 수 있는 메뉴 및 바로 가기(대체 키패드 매핑 S), 22 페이지
- 녹음 메뉴(대체 키패드 매핑 S), 23 페이지

주 메뉴 및 바로 가기**(**대체 키패드 매핑 **S)**

개정판 *2010*년 *11*월 *16*일

주 메뉴를 청취하는 동안 다음을 누릅니다.

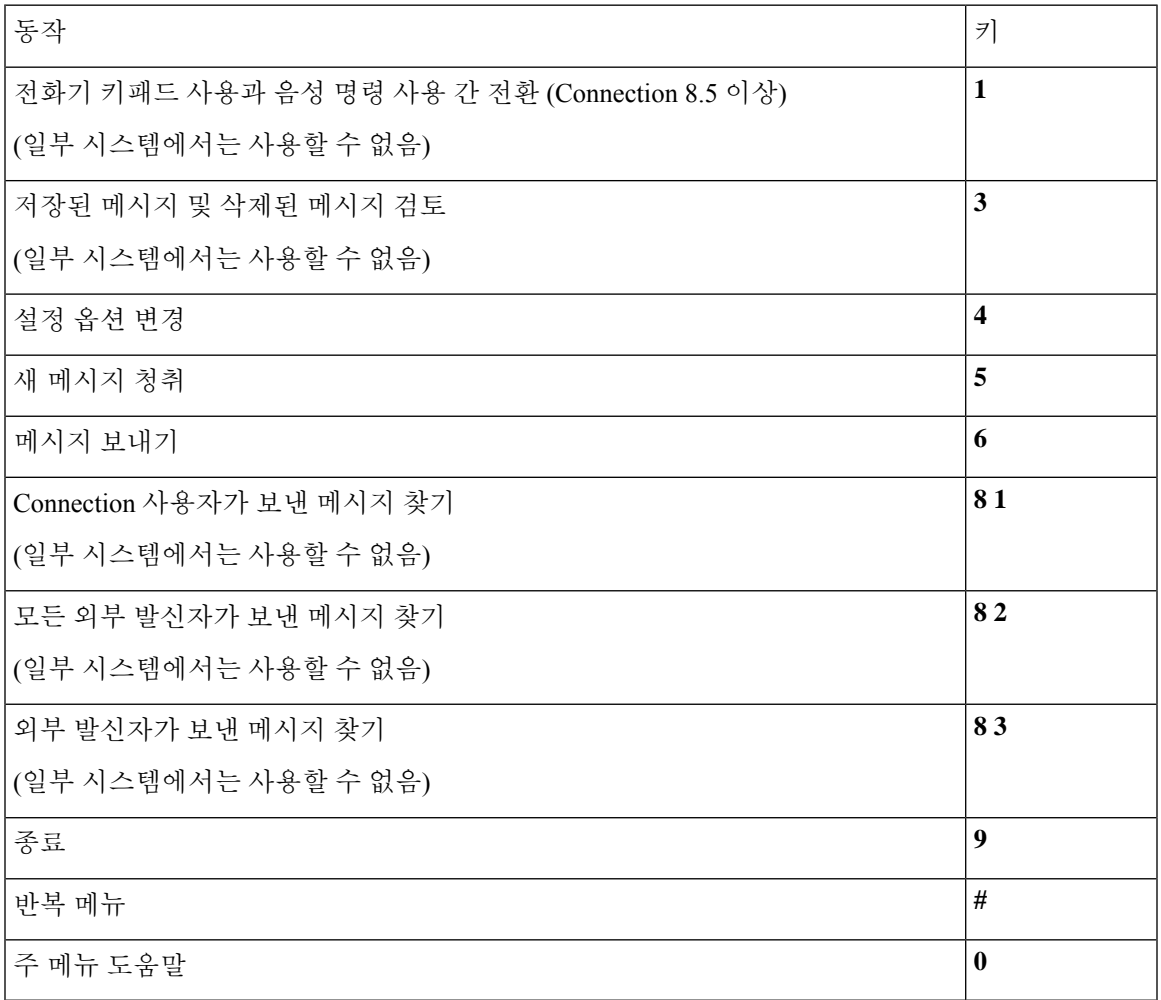

메시지 청취 중 사용할 수 있는 메뉴 및 바로 가기**(**대체 키패드 매핑 **S)** 메시지를 청취하는 동안 다음을 누릅니다.

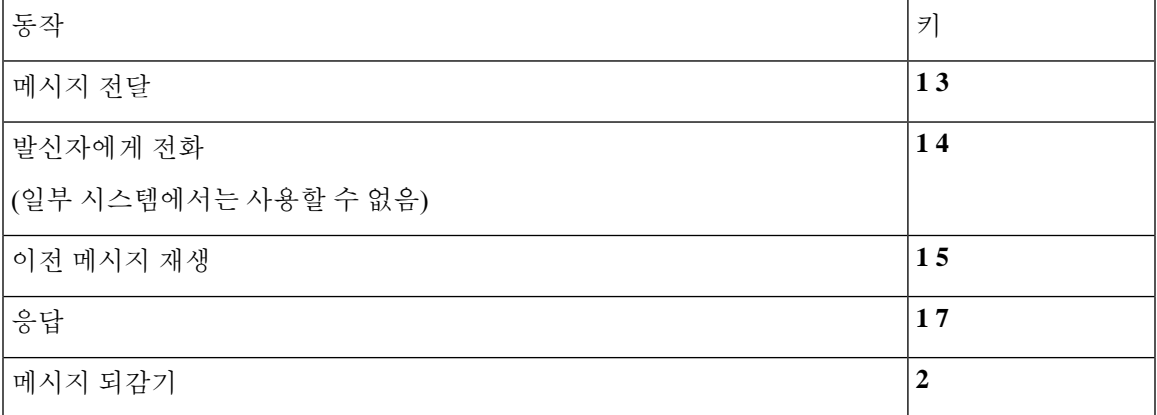

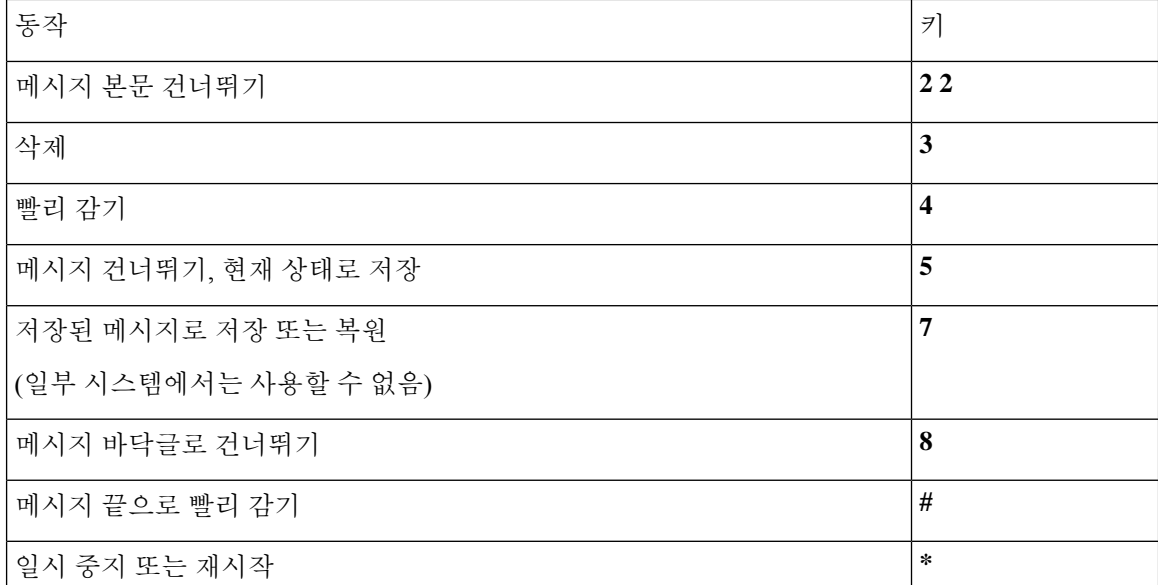

메시지 청취 후 사용할 수 있는 메뉴 및 바로 가기**(**대체 키패드 매핑 **S)**

동작 키

메시지 청취 후 다음을 누릅니다.

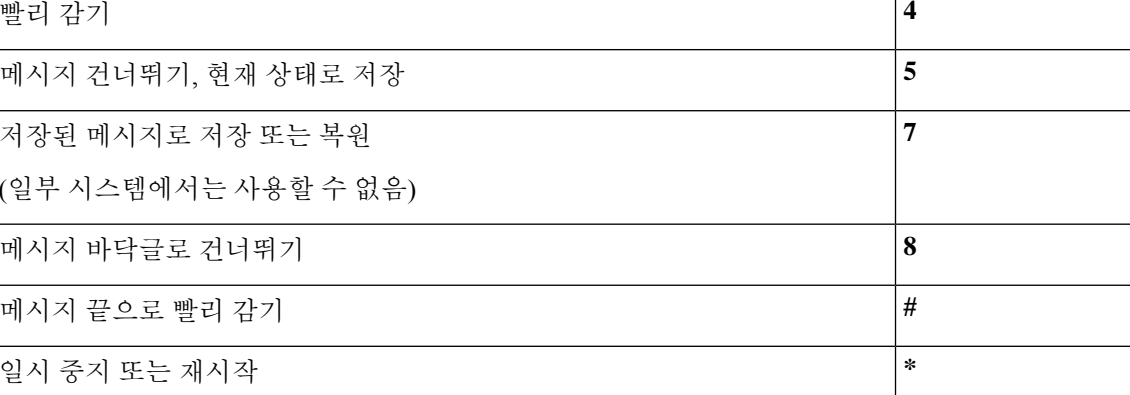

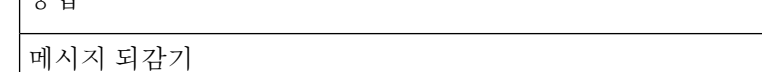

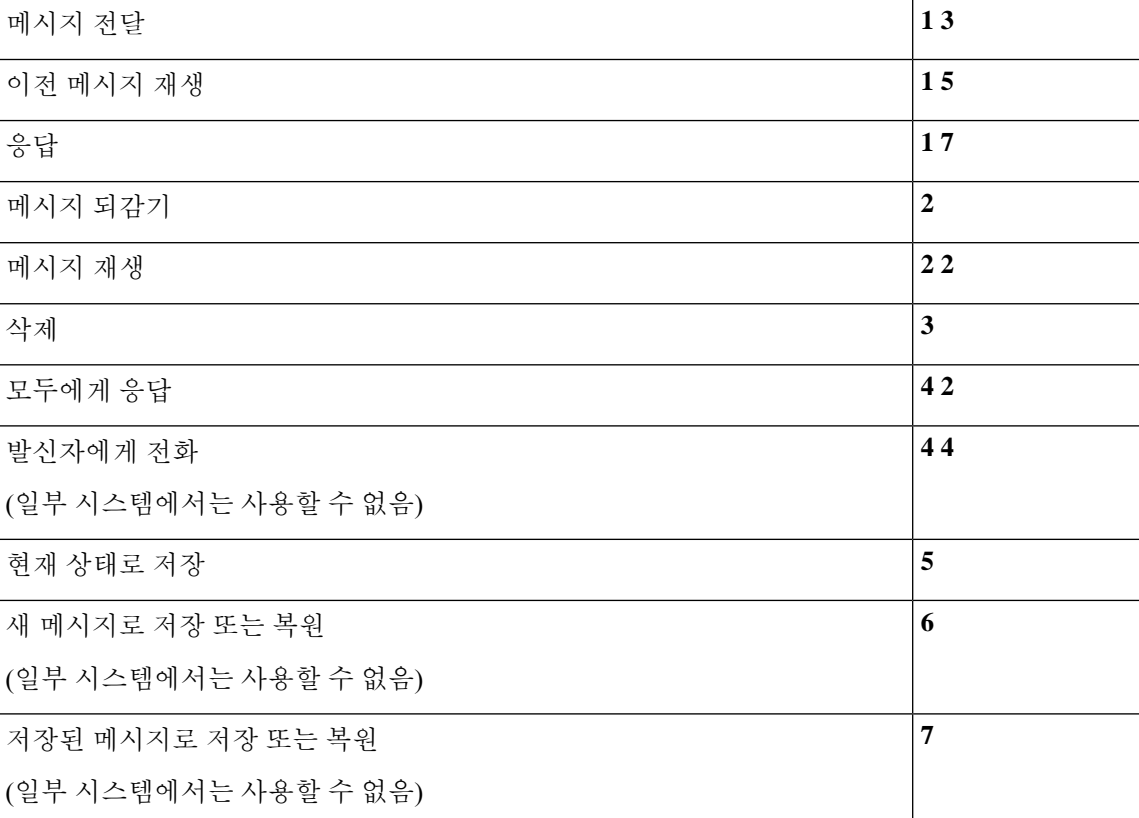

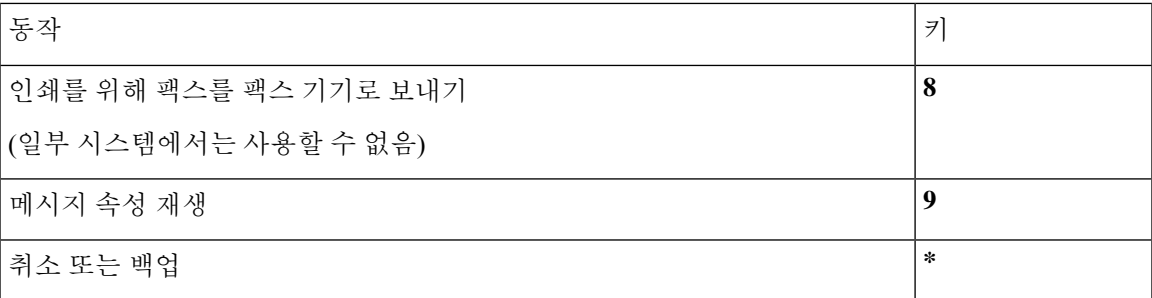

녹음 메뉴**(**대체 키패드 매핑 **S)**

메시지, 이름 또는 인사말을 녹음할 때 다음 키를 사용합니다.

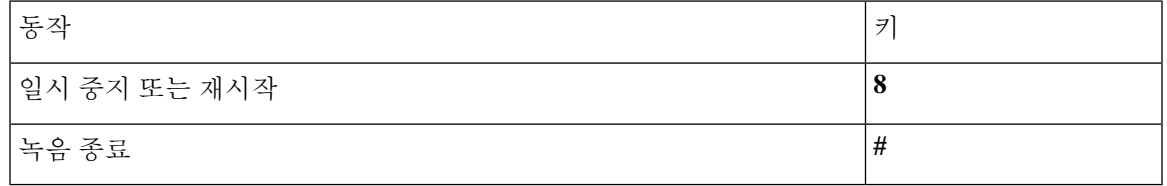

음성 명령

아래의 표에서는 음성 인식 입력 스타일 사용 시 다음 메뉴의 음성 명령 및 해당 키를 나열합니다.

- 주 메뉴(음성 명령), 23 페이지
- 메시지 보내기 메뉴(음성 명령), 25 페이지
- 메시지 청취 중 사용할 수 있는 메뉴(음성 명령), 26 페이지
- 회의 알림 중 사용할 수 있는 메뉴(음성 명령), 27 페이지
- 메시지 청취 후 사용할 수 있는 메뉴(음성 명령), 28 페이지
- 범용 동작(음성 명령), 28 페이지

주 메뉴**(**음성 명령**)**

Select 명령에서는 음성 명령을 끄지 않고 해당 키를 누를 수 있습니다. Connection 관리자가 사용 가 능한 명령 및 해당 키를 안내할 수 있습니다. 또는 사용자가 "터치톤 명령 도움말"이라고 말하면 됩니 다.

주 메뉴를 청취하는 동안 다음과 같이 말합니다.

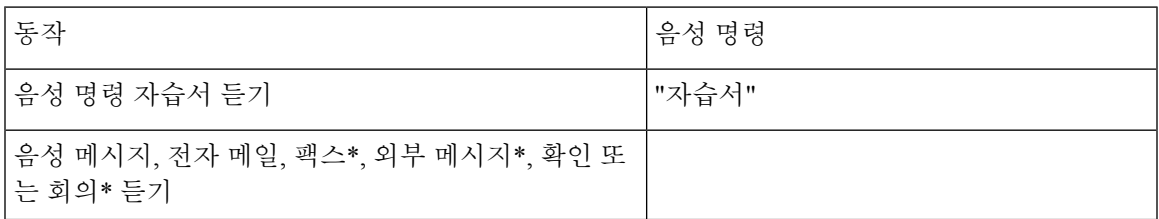

I

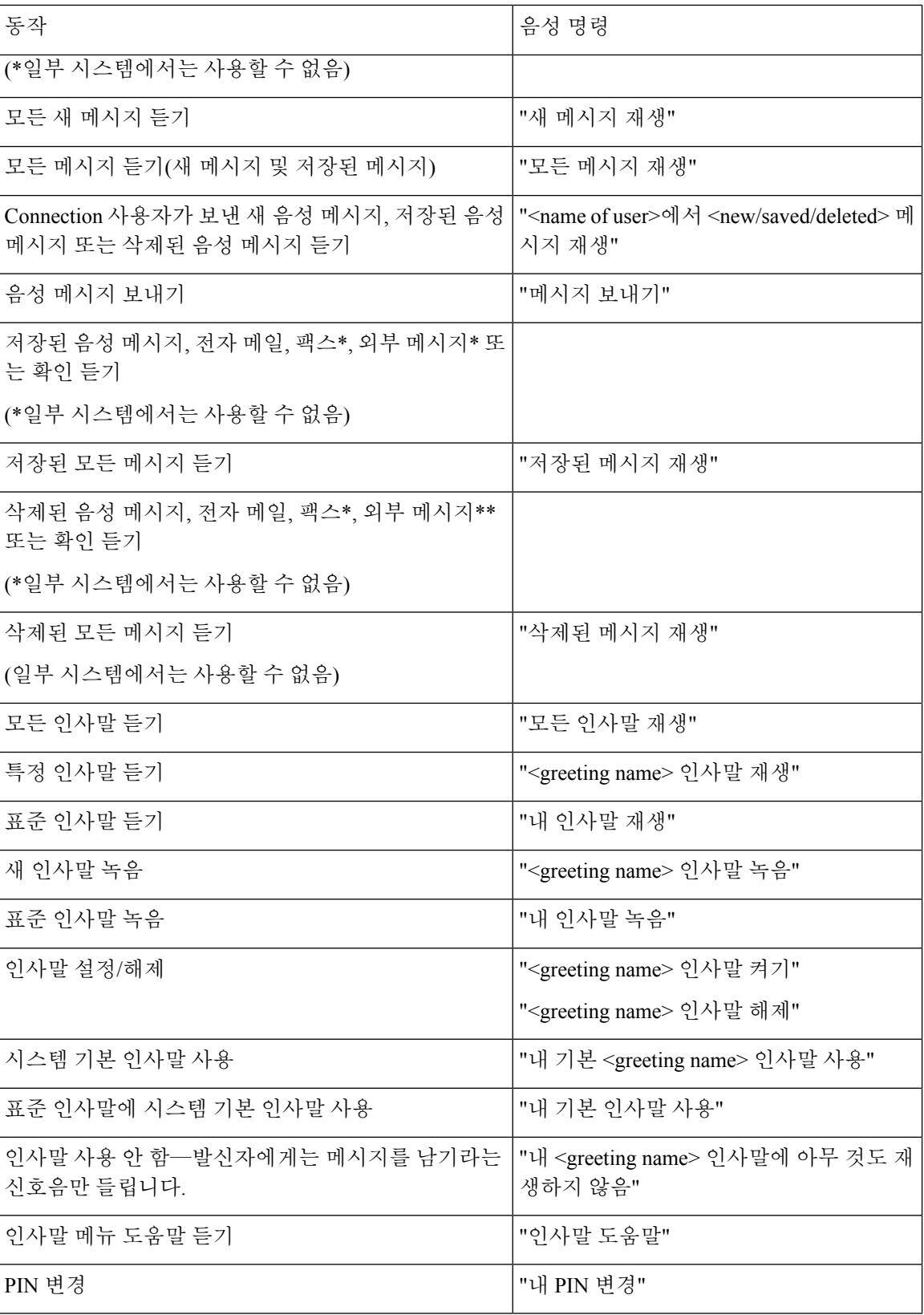

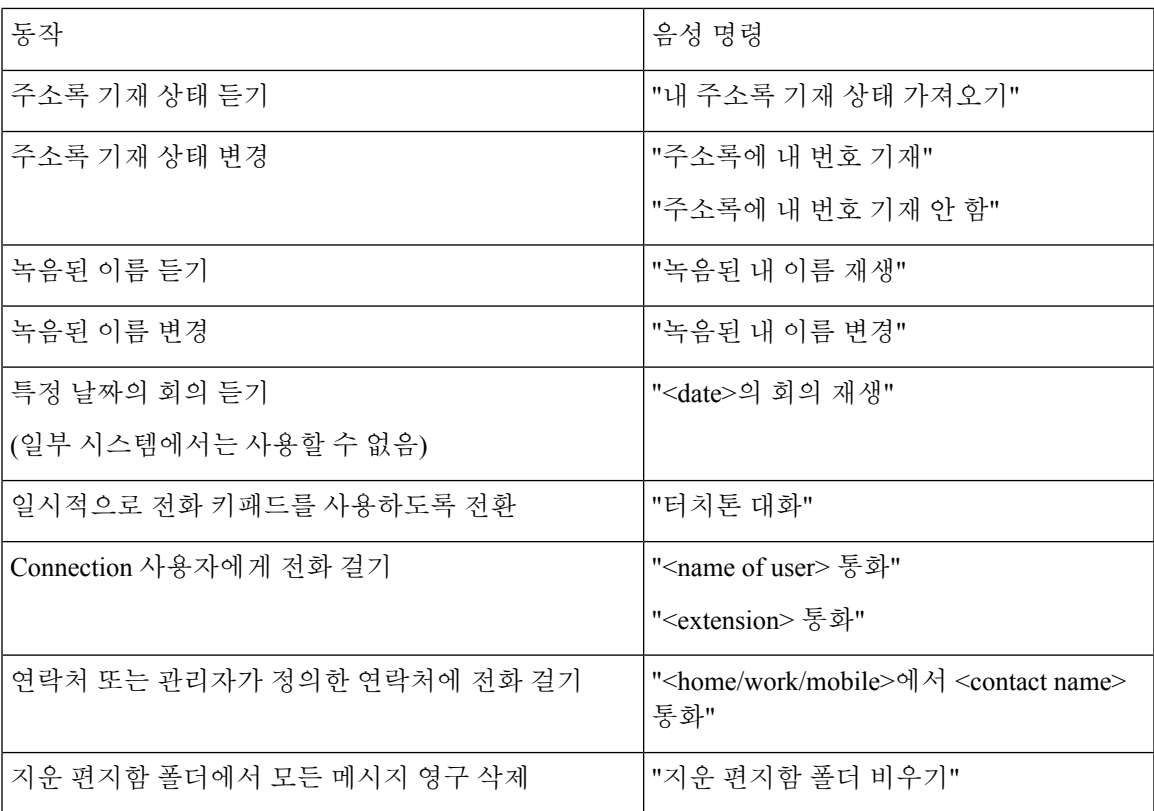

메시지 보내기 메뉴**(**음성 명령**)**

Select 명령에서는 음성 명령을 끄지 않고 해당 키를 누를 수 있습니다. Connection 관리자가 사용 가 능한 명령 및 해당 키를 안내할 수 있습니다. 또는 사용자가 "터치톤 명령 도움말"이라고 말하면 됩니 다.

음성 메시지를 주소 지정하고 녹음한 후 다음과 같이 말합니다.

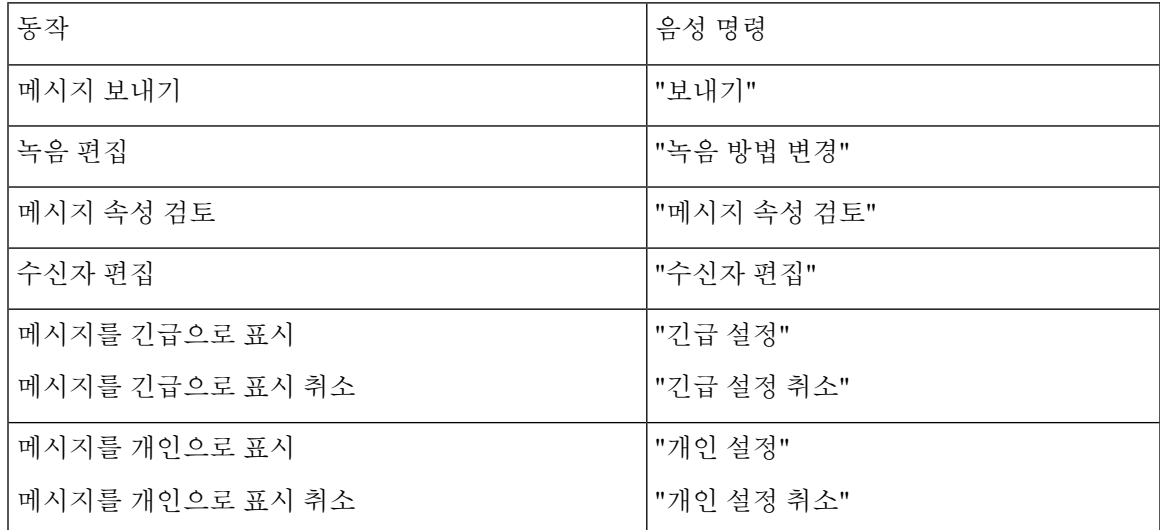

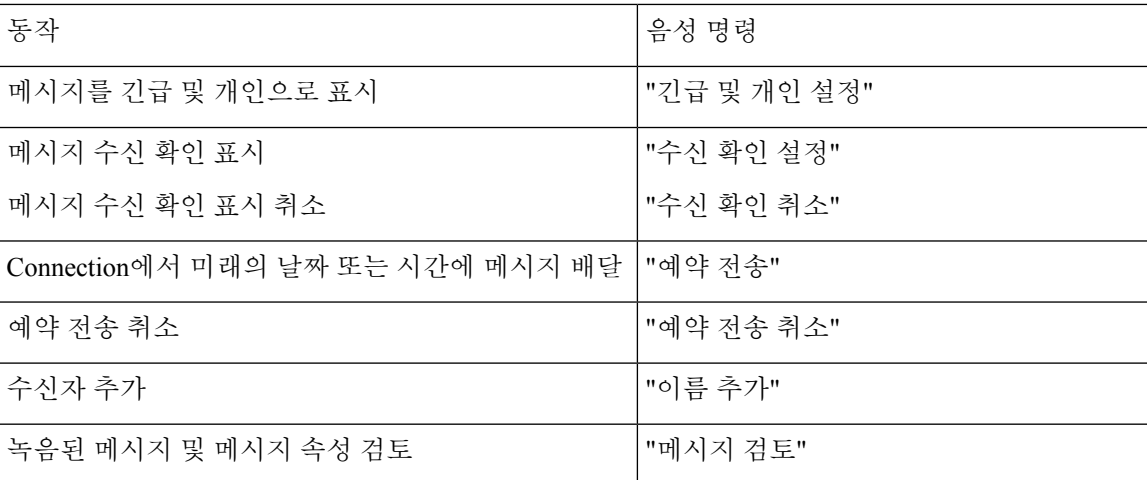

메시지 청취 중 사용할 수 있는 메뉴**(**음성 명령**)**

개정판 *2010*년 *11*월 *16*일

Select 명령에서는 음성 명령을 끄지 않고 해당 키를 누를 수 있습니다. Connection 관리자가 사용 가 능한 명령 및 해당 키를 안내할 수 있습니다. 또는 사용자가 "터치톤 명령 도움말"이라고 말하면 됩니 다.

메시지를 듣는 동안 다음과 같이 말합니다.

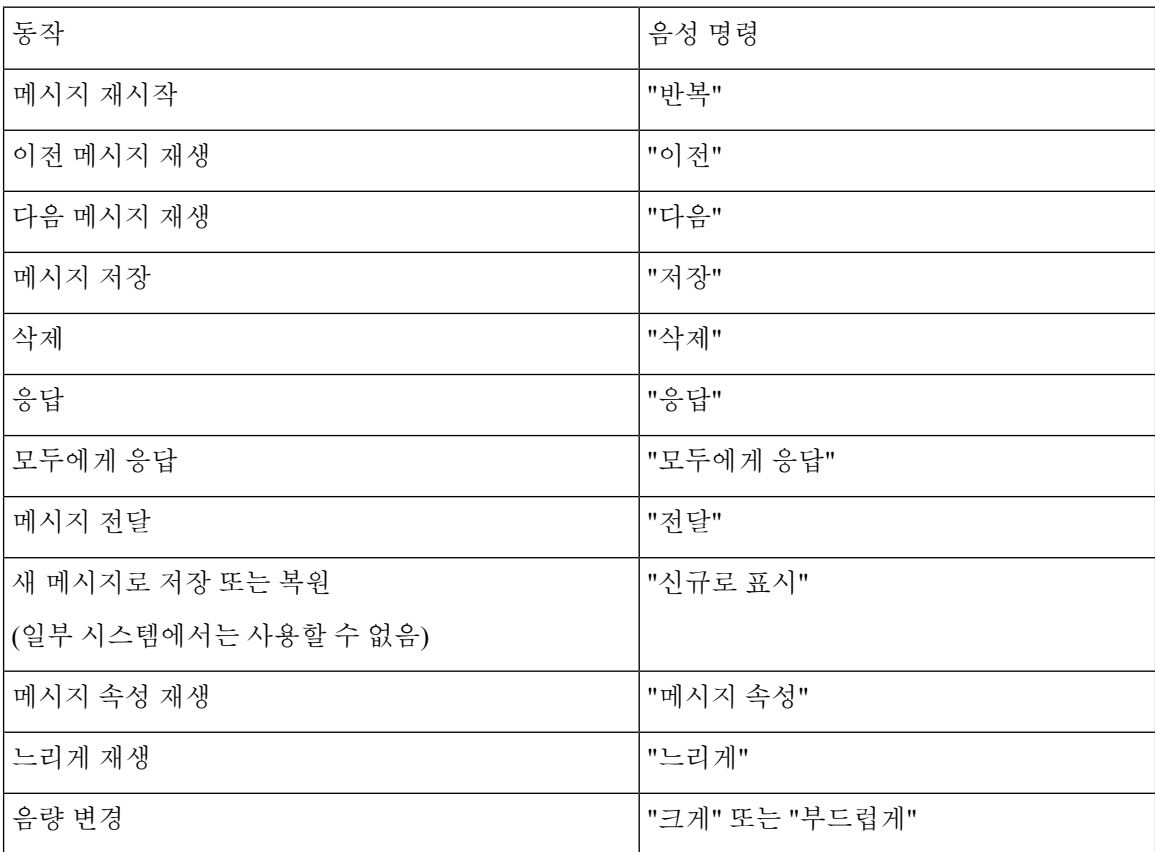

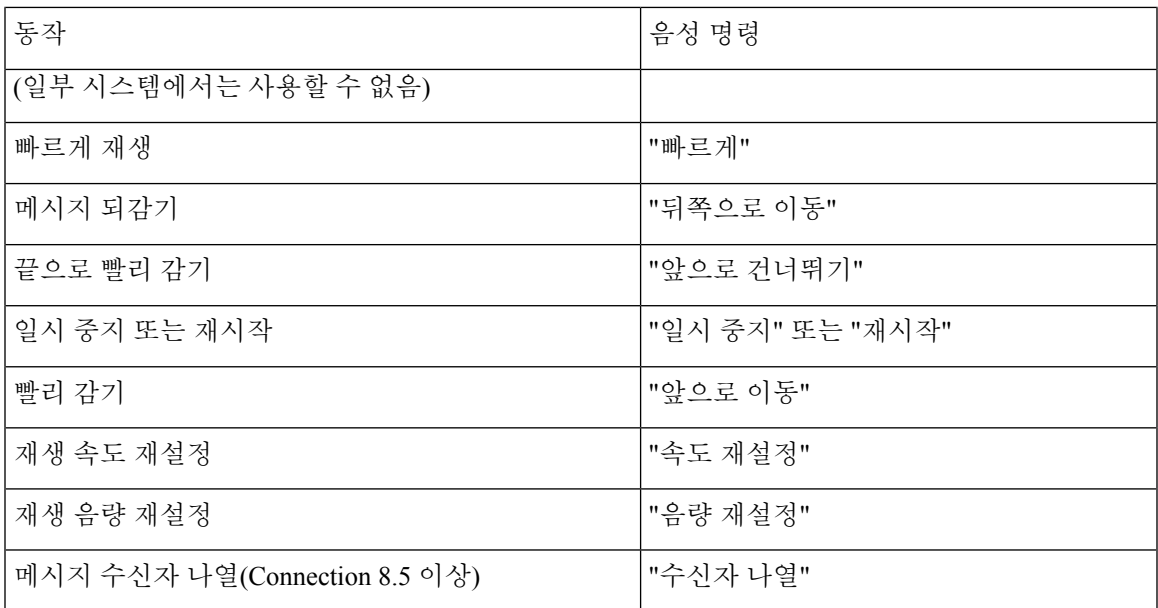

회의 알림 중 사용할 수 있는 메뉴**(**음성 명령**)**

Select 명령에서는 음성 명령을 끄지 않고 해당 키를 누를 수 있습니다. Connection 관리자가 사용 가 능한 명령 및 해당 키를 안내할 수 있습니다. 또는 사용자가 "터치톤 명령 도움말"이라고 말하면 됩니 다.

회의 알림을 듣는 동안 다음과 같이 말합니다.

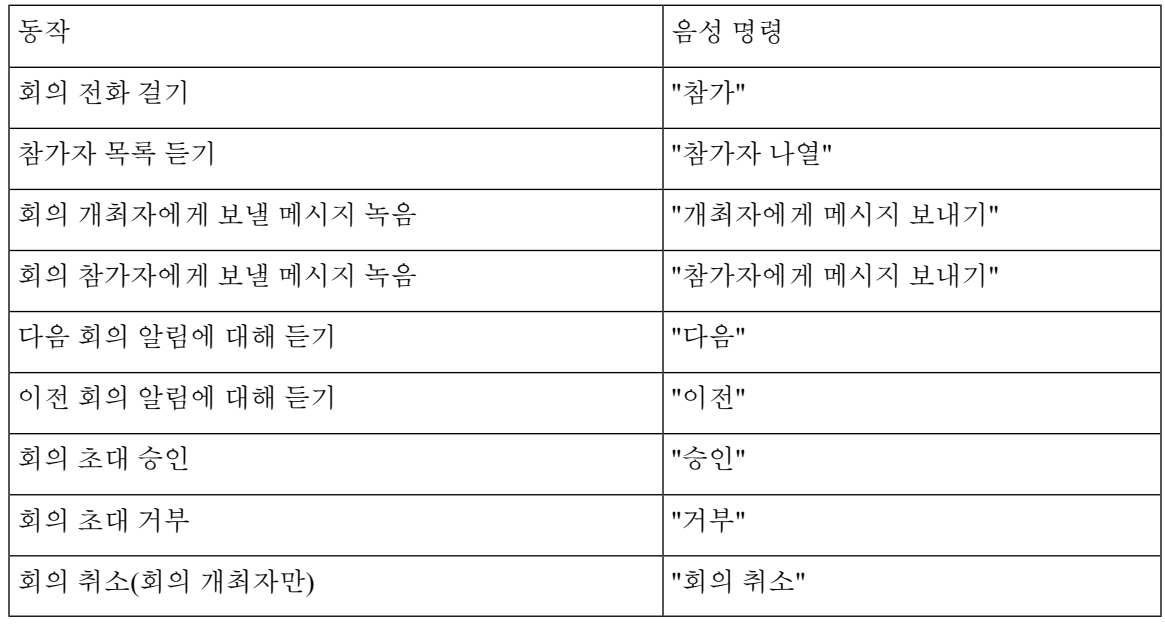

참고 이 메뉴의 음성 명령은 달력 통합 기능을 사용하는 동안에만 작동합니다.

메시지 청취 후 사용할 수 있는 메뉴**(**음성 명령**)**

개정판 *2010*년 *11*월 *16*일

Select 명령에서는 음성 명령을 끄지 않고 해당 키를 누를 수 있습니다. Connection 관리자가 사용 가 능한 명령 및 해당 키를 안내할 수 있습니다. 또는 사용자가 "터치톤 명령 도움말"이라고 말하면 됩니 다.

메시지를 듣는 동안 다음과 같이 말합니다.

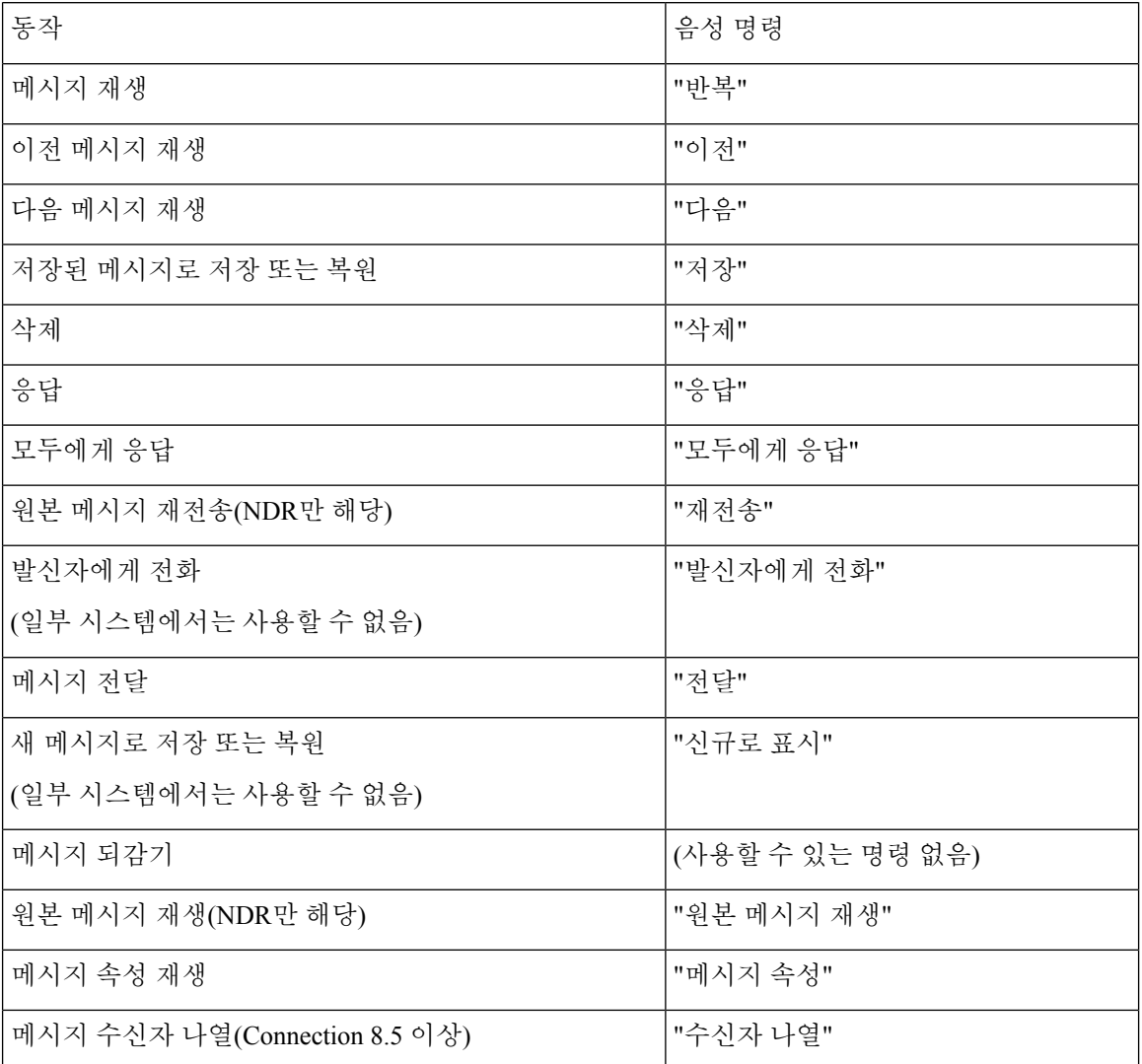

범용 동작**(**음성 명령**)**

개정판 *2010*년 *11*월 *16*일

Select 명령에서는 음성 명령을 끄지 않고 해당 키를 누를 수 있습니다. Connection 관리자가 사용 가 능한 명령 및 해당 키를 안내할 수 있습니다. 또는 사용자가 "터치톤 명령 도움말"이라고 말하면 됩니 다.

언제든지 다음 명령을 사용할 수 있습니다.

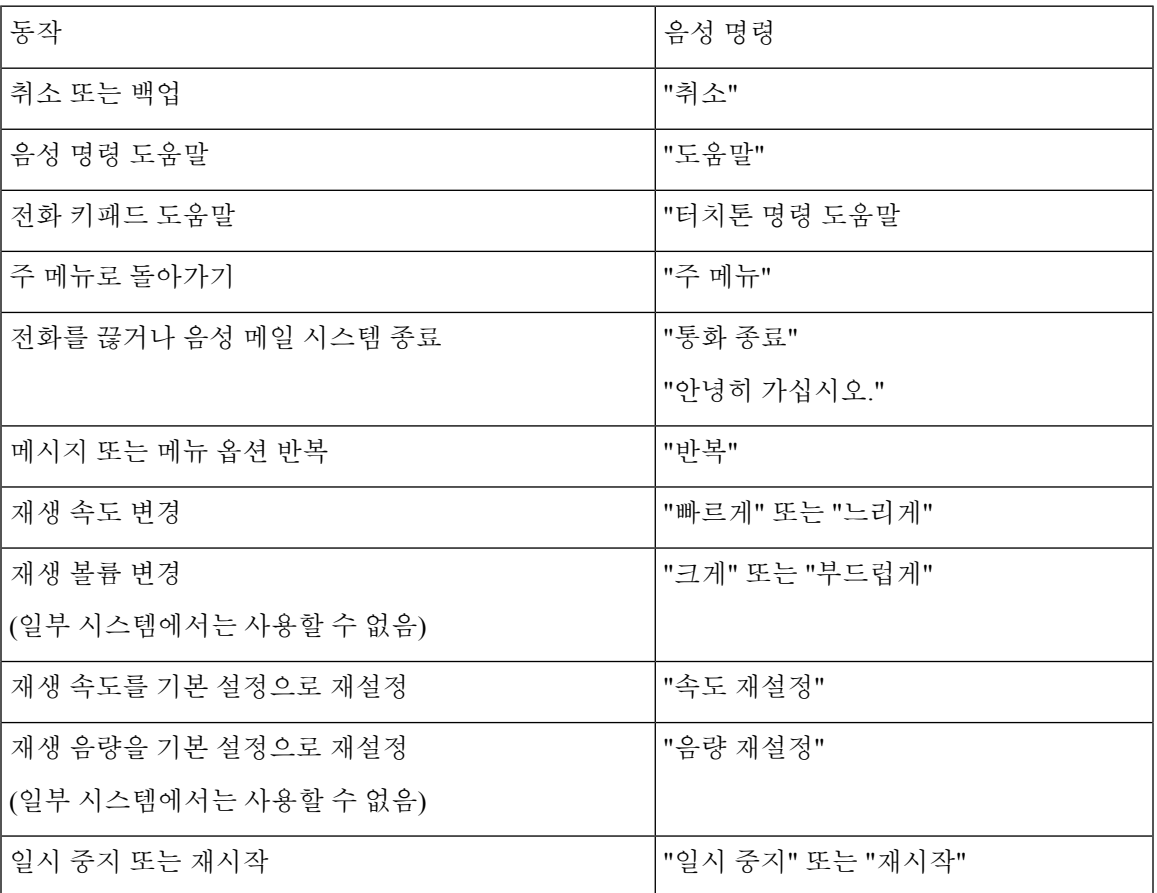

# 비디오 메시지 및 전화기 메뉴

오디오 메시지 외에도 전화기 메뉴를 사용하여 비디오 메시지를 재생하거나 녹화할 수 있습니다. 그 러나 비디오 메시지의 동작은 다음 메뉴에 따라 다릅니다.

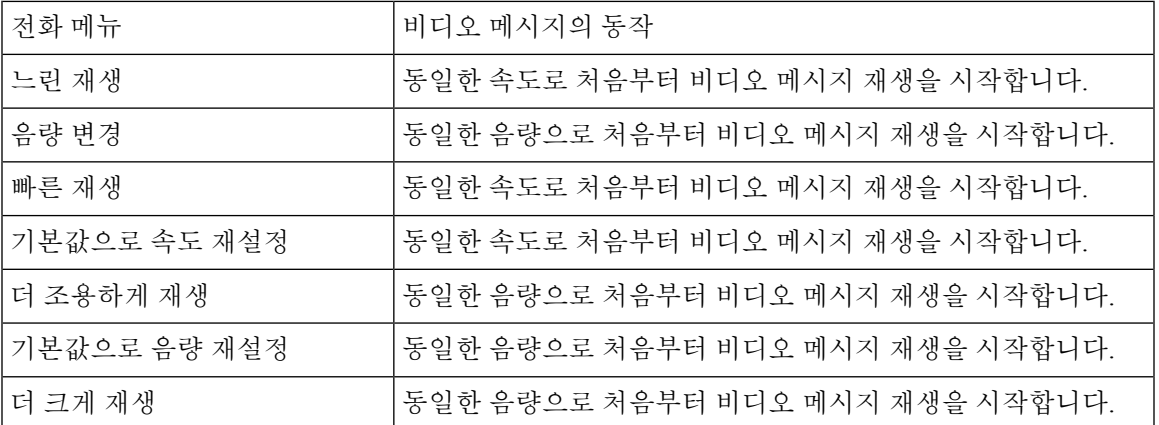

I

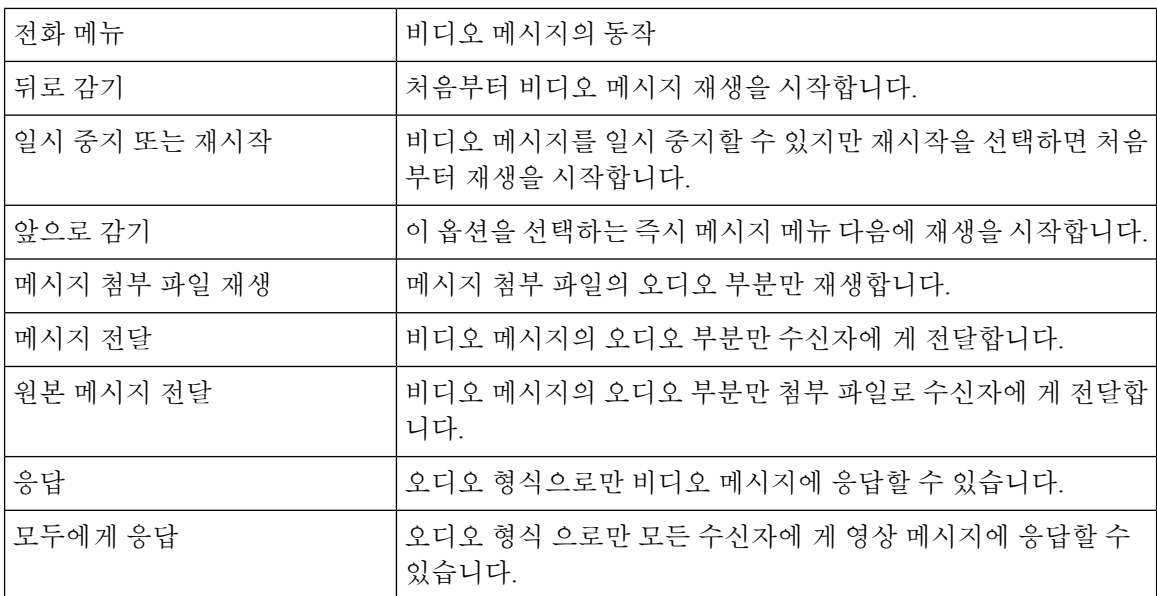

번역에 관하여

Cisco는 일부 지역에서 본 콘텐츠의 현지 언어 번역을 제공할 수 있습니다. 이러한 번역은 정보 제 공의 목적으로만 제공되며, 불일치가 있는 경우 본 콘텐츠의 영어 버전이 우선합니다.